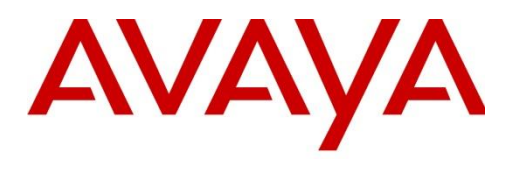

# Avaya One-x mobile Remote Worker for IP Office with SBCE 7.1

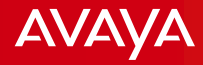

## Topic Overview

- **□ Simulation Deployment Diagram**
- □ IP Office Related Configuration
- □ One-x Portal Related Configuration
- □ SBCE Related Configuration
- Expected Flow of Messages
- Important Notes

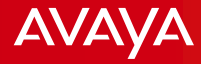

## **Simulation Deployment Diagram**

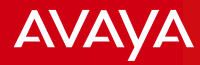

### Simulation Deployment Diagram

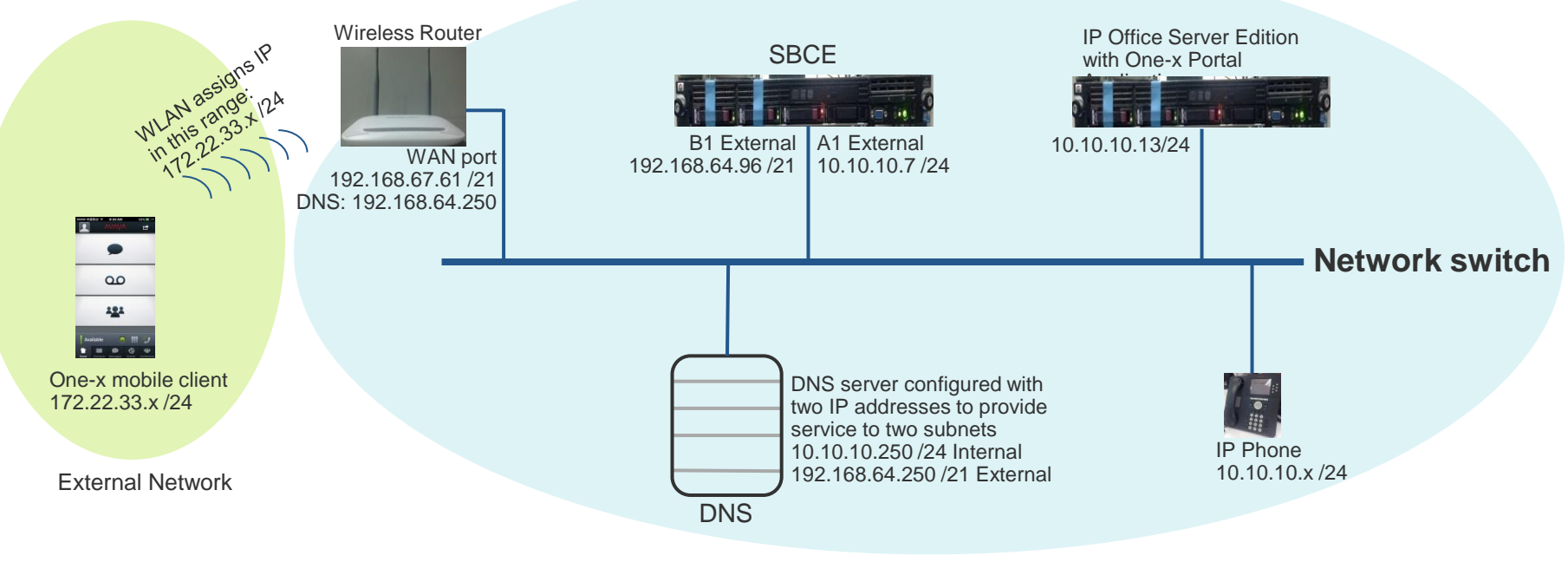

Internal Network

Note: *This document simulates the actual setup the customer may have. We simulated the "External" network by using a Wireless Router device - The WAN port of the Wireless Router is interfaced to the SBCE B1 interface and the wireless side simulates the external/public network interfaced the One-x mobile clients. The WAN port has the same IP subnet as the SBCE and the wireless has different subnet which assigns IP address to the One-x mobile client device.*

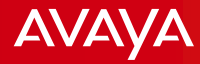

### Simulation Components

□ IP Office Server Edition and One-x Portal Server on the same machine Release: 9.1.7 IP Address: 10.10.10.13 /24 Gateway: 10.10.10.1 FQDN: ipo1xp.ipolab.com

**□ Session Border Controller for Enterprise 7.1** EMS: 192.168.64.90 /21 B1 Interface: 192.168.64.96 /21 External Interface A1 Interface: 10.10.10.7 /24 Internal Interface

□ DNS servers on internal and external network IP Address: 10.10.10.250 /24 for internal network IP Address: 192.168.64.250 /21 for external network

 $\Box$  Wireless Router – is utilized to simulate external network WAN port: 192.168.67.61 /21 (Same subnet as the SBCE B1 interface) Wireless network: 172.22.33.x /24. Utilized to assign IP subnet to the One-x mobile client. It simulates the 3G/4G/Public Wifi network.

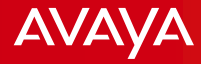

## **IP Office Related Configuration**

### IP Office Related Configuration

It is assumed that the IP Office Server Edition has already been installed and configured basic information. The points shown here are the details we needed to setup the One-x mobile client user and be able to register to the One-x Portal and IP Office.

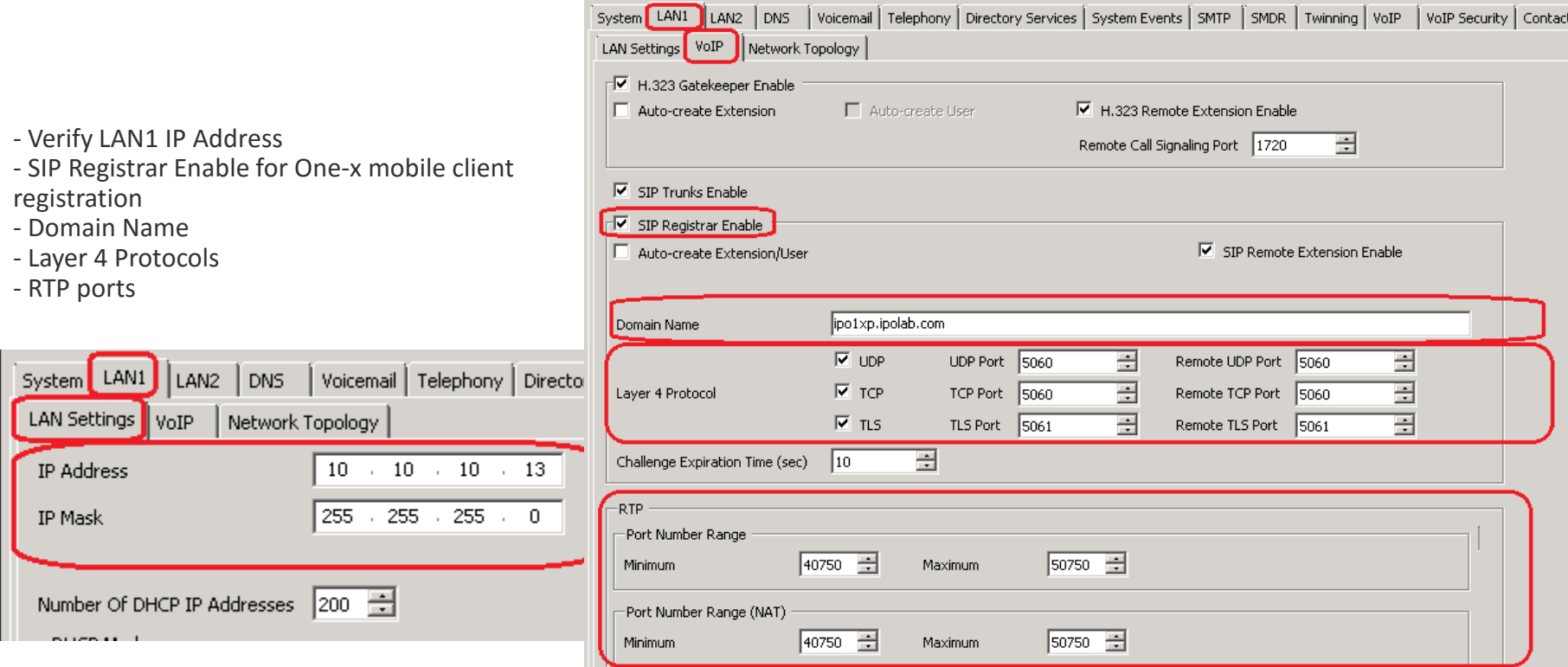

**AVAYA** 

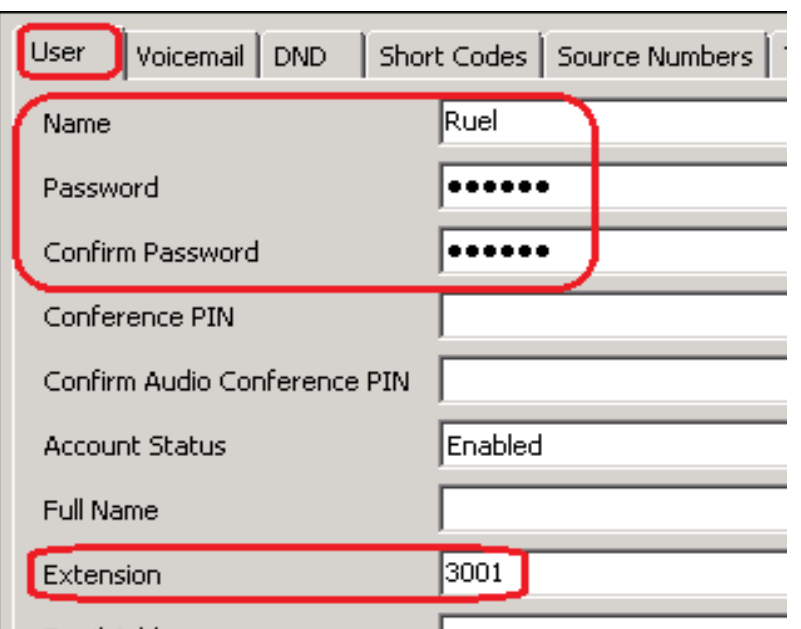

User settings:

- User name and password
- Assigned extension
- Power User Profile
- Enable one-X Portal Services
- Enable Mobile VoIP Client

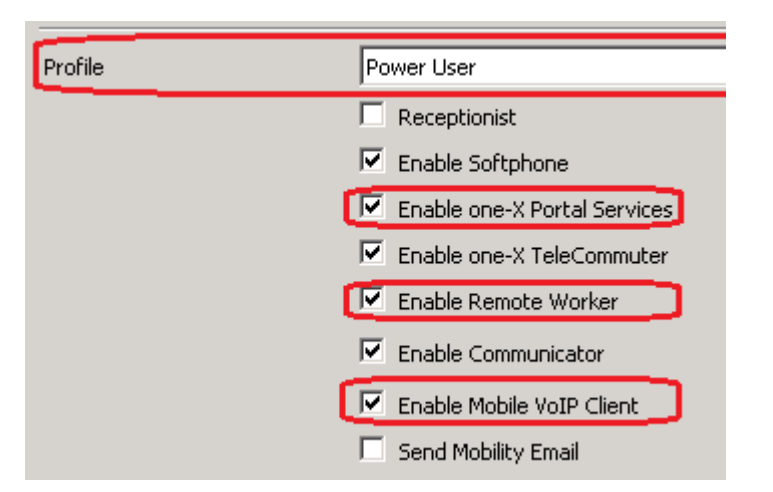

**AVAYA** 

IP Office Security settings: When you add IP Office in the One-x Portal, the credentials here are the ones to be used for connection.

If you changed the default password, it has to be set in the One-x Portal CSTA Telephony Provider as well.

Default password is EnhTcpaPwd1

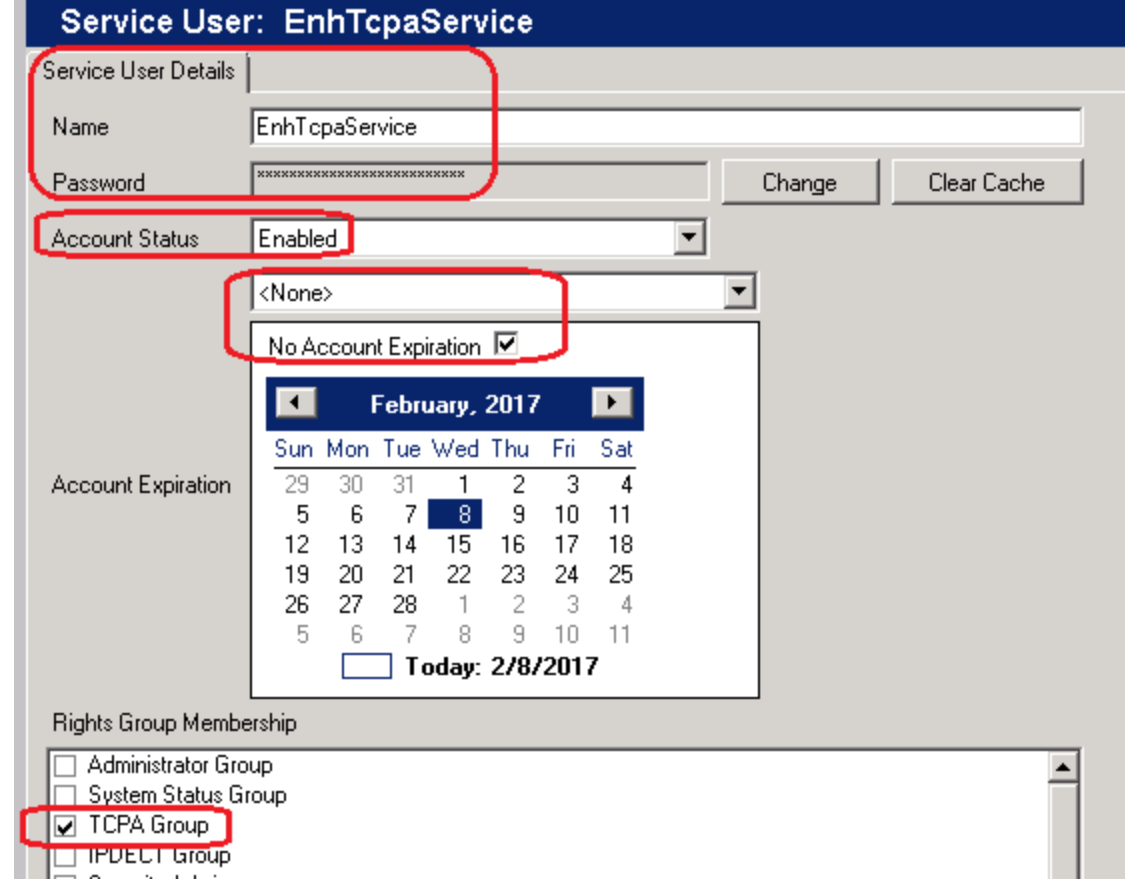

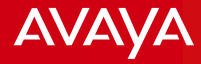

## **One-x Portal Related Configuration**

Avaya - Proprietary. Use pursuant to your signed agreement or Avaya policy. 10 Avaya policy and the state of the state of the state of the state of the state of the state of the state of the state of the state of the state

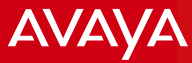

### One-x Portal Related Configuration

One-x Portal Providers

- CSTA Provider: IP Office Telephony connection
- DSML-IPO Provider: IP Office user synchronization
- DSML-LDAP Provider: Corporate LDAP integration
- VMPro Provider: One-x portal voicemail connection

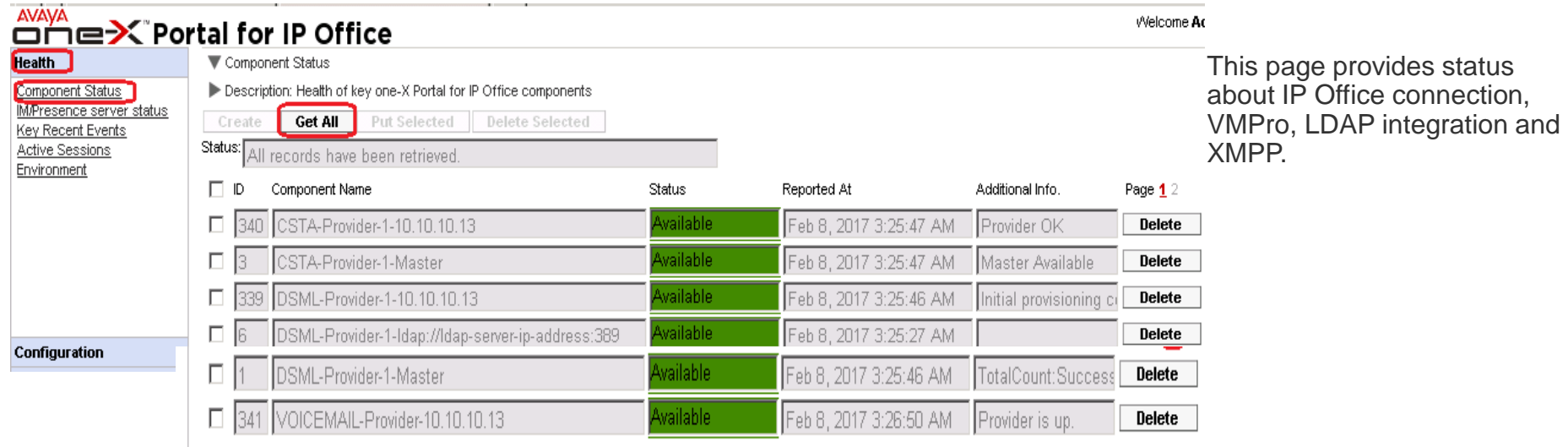

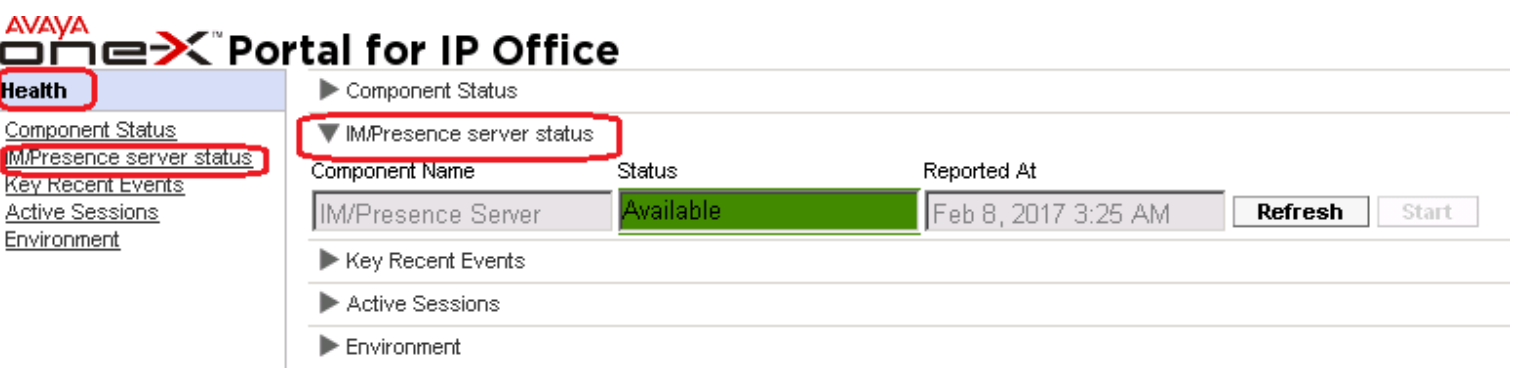

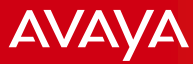

Configuration > Providers allow you modify each Providers.

**Health** 

Providers

**M/Presence** Exchange service

Conference Dial-in SMTP Configuration Conference Clean Up

**Auto Provisioning** 

**Security** 

Users

**CSV Branding** 

Configuration

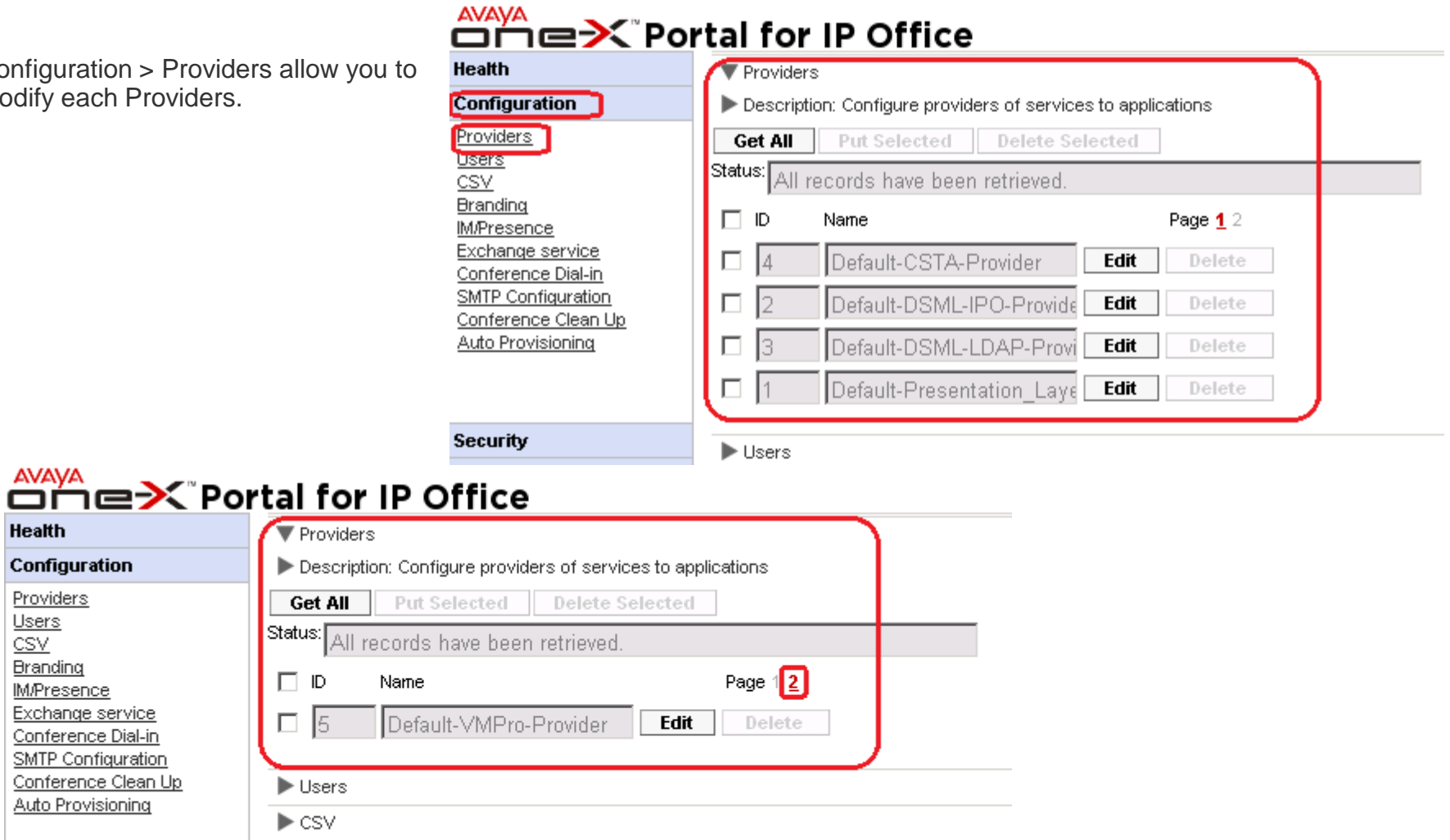

**Get All** 

 $\square$  ID

 $\Box$  5

Users

M/Presence Server

 $\blacktriangleright$  CSV Branding

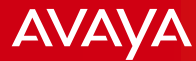

#### IP Office Provider setting

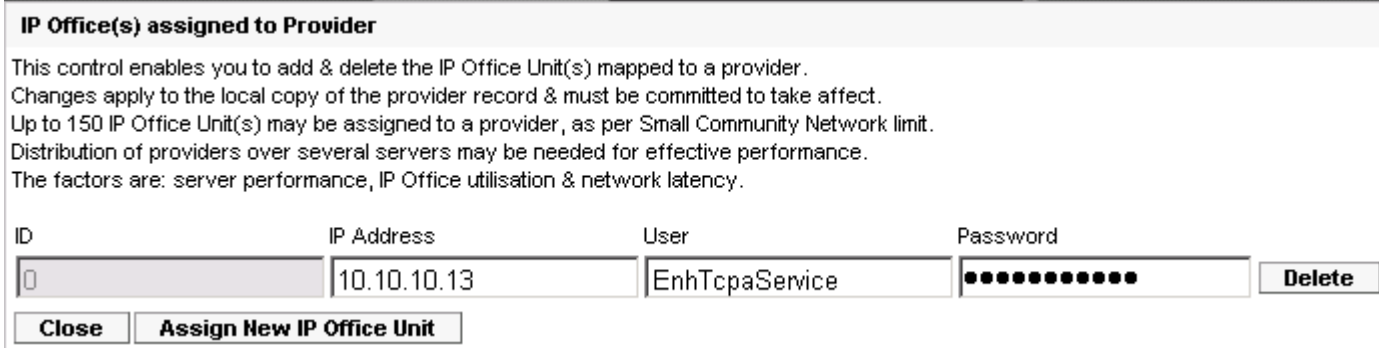

#### IP Office DSML Provider setting

#### IP Office(s) assigned to Provider

This control enables you to add & delete the IP Office Unit(s) mapped to a provider. Changes apply to the local copy of the provider record & must be committed to take affect. Up to 150 IP Office Unit(s) may be assigned to a provider, as per Small Community Network limit. Distribution of providers over several servers may be needed for effective performance. The factors are: server performance, IP Office utilisation & network latency.

#### Timeout value should be numeric and must be between 30 to 600

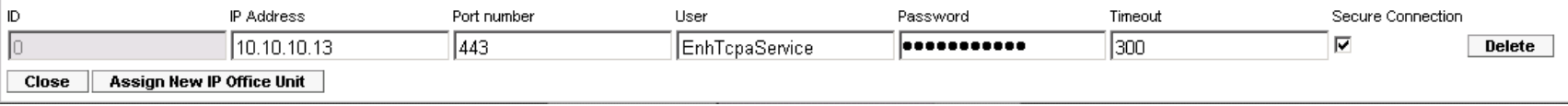

#### Voicemail Provider setting

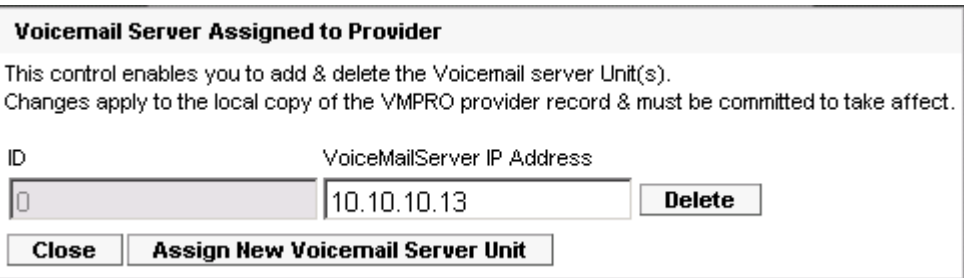

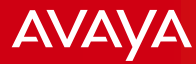

One-x Portal XMPP Domain Name setting -This should be the FQDN or IP address of the One-x Portal server. In this example, the FQDN is the same with IP Office Server Edition since they are installed on the same machine.

-This setting is for IM/Presence registration of the One-x mobile client.

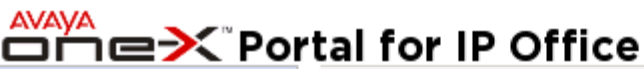

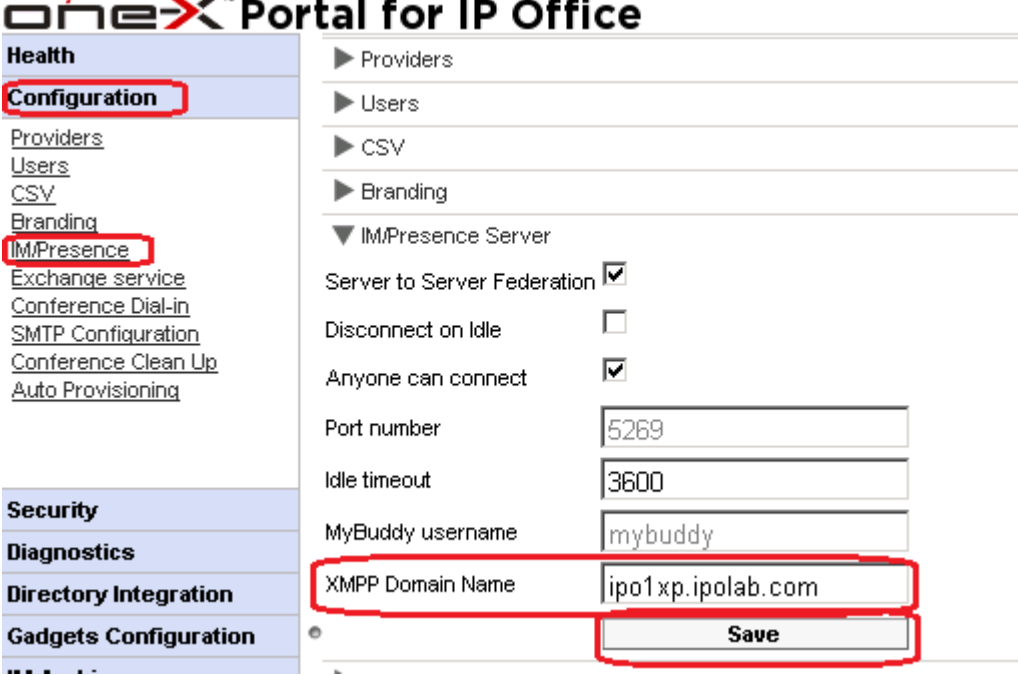

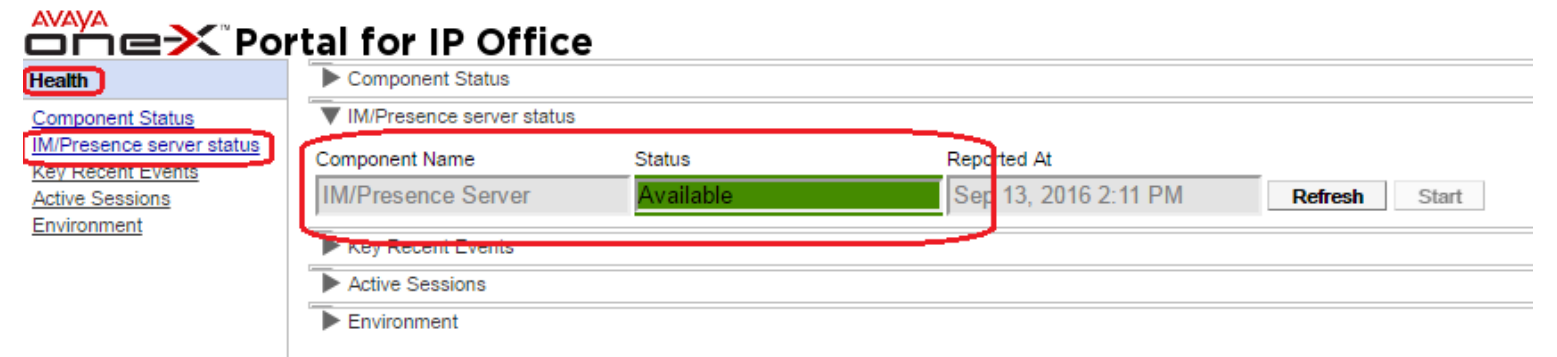

Š ğ Ŀ

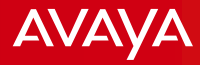

## **SBCE related configuration**

Note: It is assumed that SBCE has already been installed and certificate generation has been done and exported/uploaded accordingly.

Avaya - Proprietary. Use pursuant to your signed agreement or Avaya policy. 15 Avaya 15 Avaya policy and the U

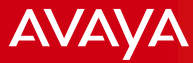

## **SBCE Related Configuration**

 Device Specific Settings > Network Management > Interfaces Enable A1 and B1 Interfaces

Network Management: SBCE

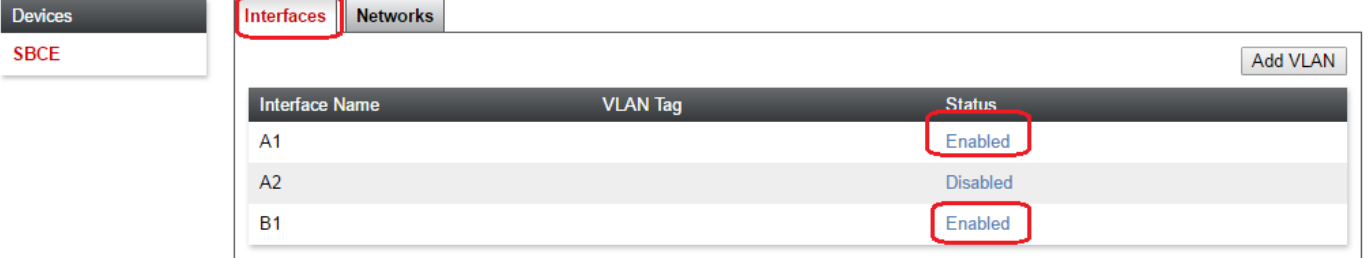

 Device Specific Settings > Network Management > Networks Add Network entries for A1 (Internal) and B1 (External) interfaces

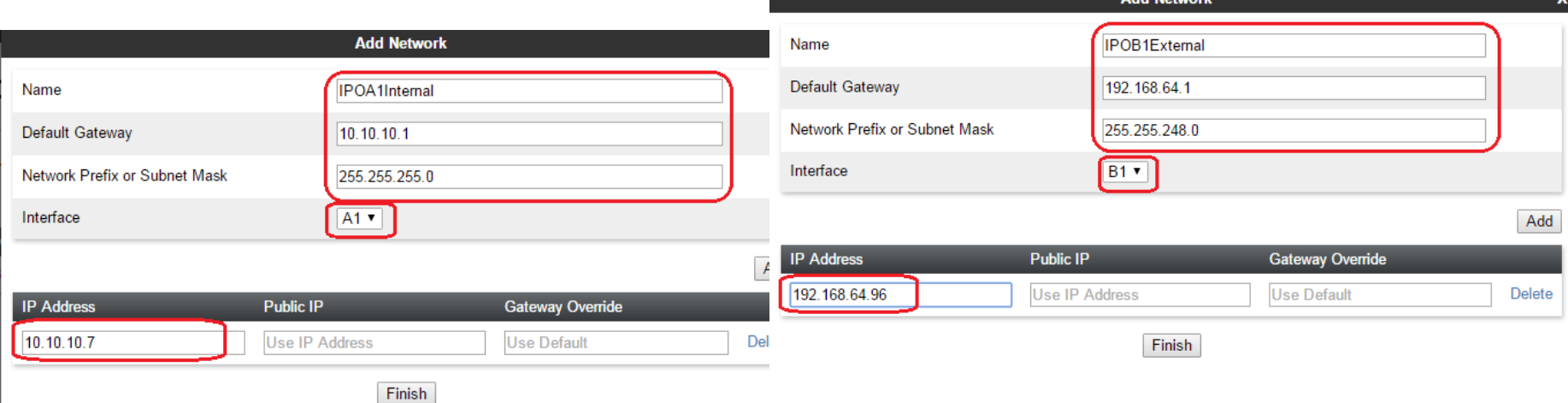

**AVAYA** 

#### Device Specific Settings > Media Interface Add Media Interface entries for A1 and B1 interfaces

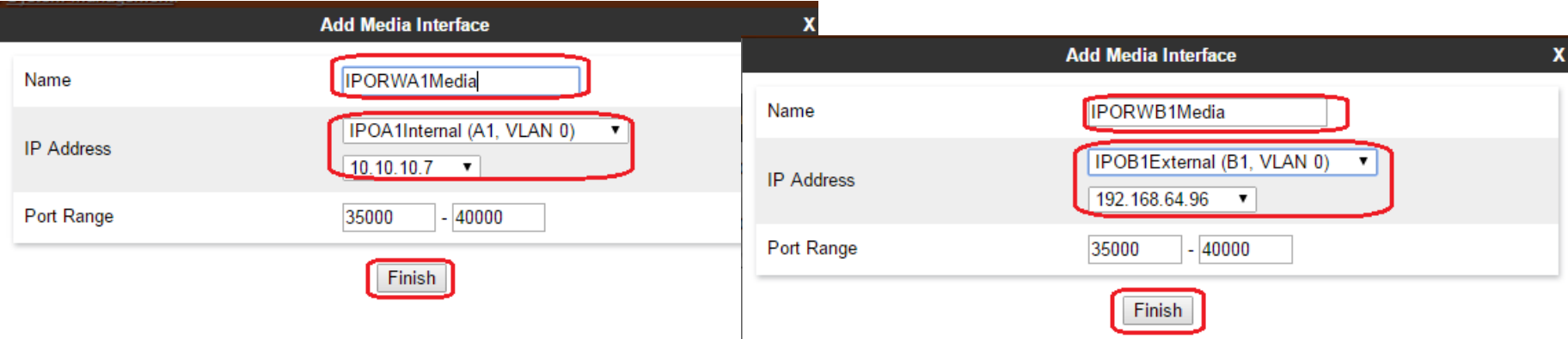

□ Device Specific Settings > Signaling Interface Add Signaling Interface entries for A1 and B1 interfaces Specify the ports you planned to use.

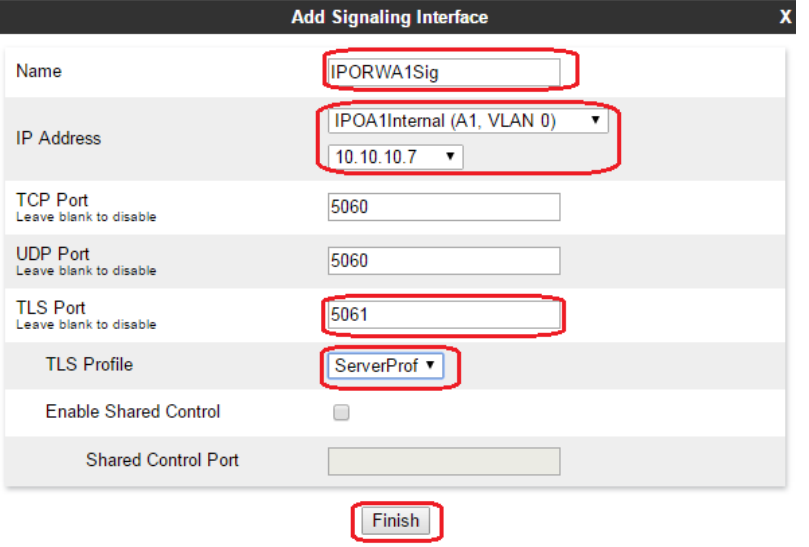

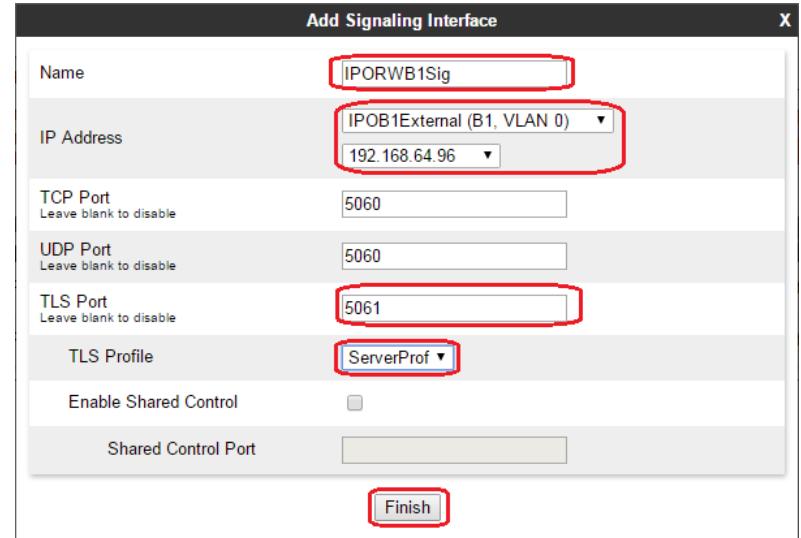

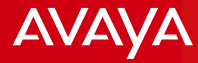

□ Device Specific Settings > DMZ Services > Relay Services

Add entry for One-x mobile HTTP request pointing to One-x Portal/IPO IP or FQDN on TCP port 8444. Specify the external interface for Listen IP and Listen port 8444. Connect IP should be the internal interface and Listen transport as TCP.

This entry is for One-x mobile client request on HTTP port 8444. This is to retrieve information about XMPP and SIP information for registration.

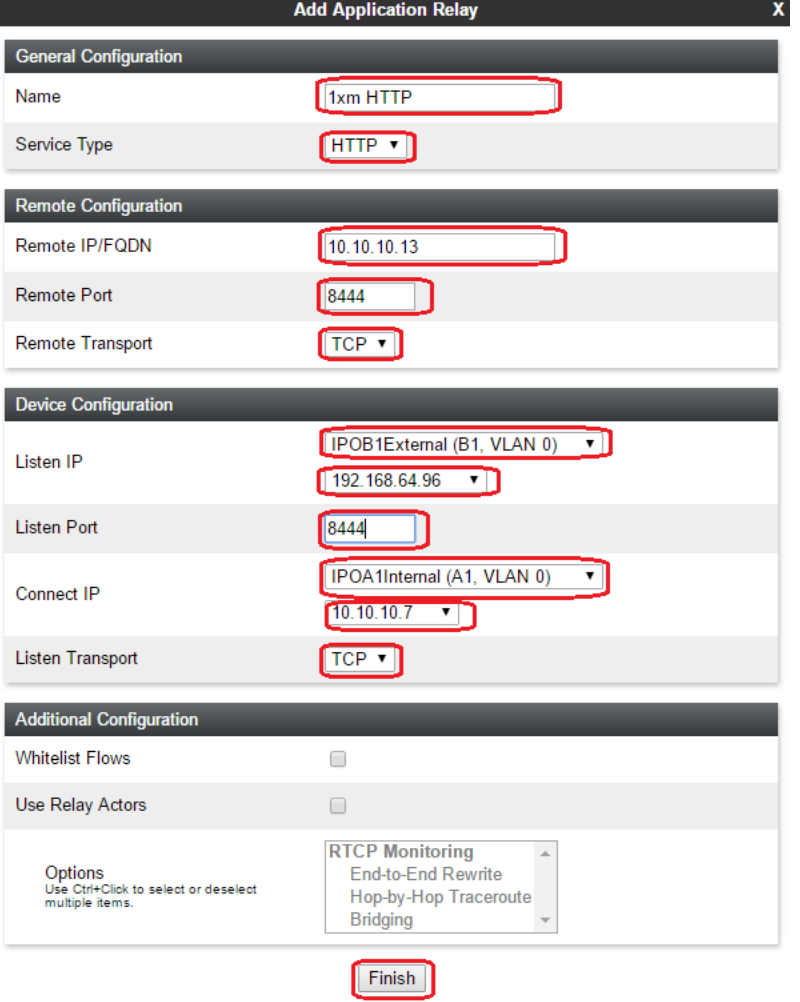

**AVAVA** 

Device Specific Settings > DMZ Services > Relay Services

Add entry for One-x mobile XMPP request pointing to One-x Portal/IPO IP or FQDN on TCP port 5222. Specify the external interface for Listen IP and Listen port 5222. Connect IP should be the internal interface and Listen transport as TCP.

This entry is for One-x mobile client request on XMPP port 5222. This is for IM/Presence registration.

The SIP registration follows right after the XMPP has been registered.

One-x mobile client will not continue with SIP registration until XMPP registered first.

On the side note, if you want Avaya Communicator with Presence service, you need to create similar entry. You just change the port to 9443.

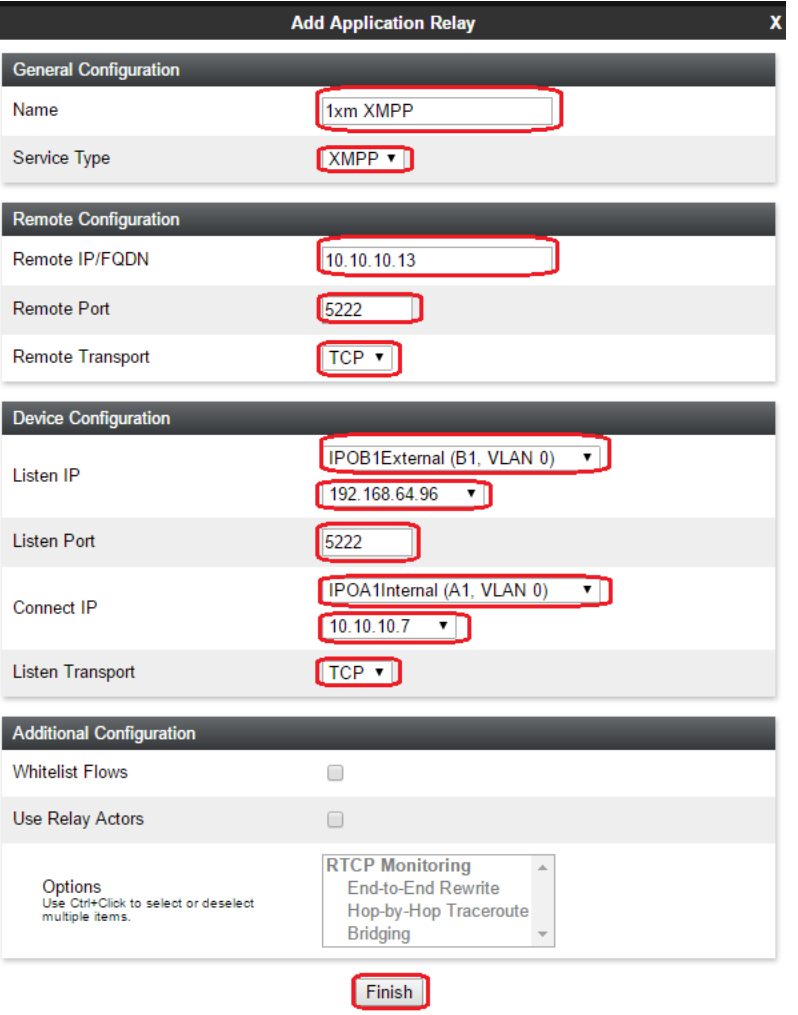

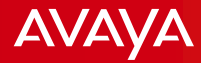

 Global Policies > Server Configuration Fill in Profile Name.

**Profile Name** 

**Add Server Configuration Profile** 

**IPO** 

□ Set Server Type to Call Server. Select the TLS Client Profile you have created. Add in the IP Address/FQDN of the IPO server, Port and Transport protocol. It should match with the IPO setting. You can also add TCP and UDP as shown. The transport to be used depends on what is set in the Routing Profile.

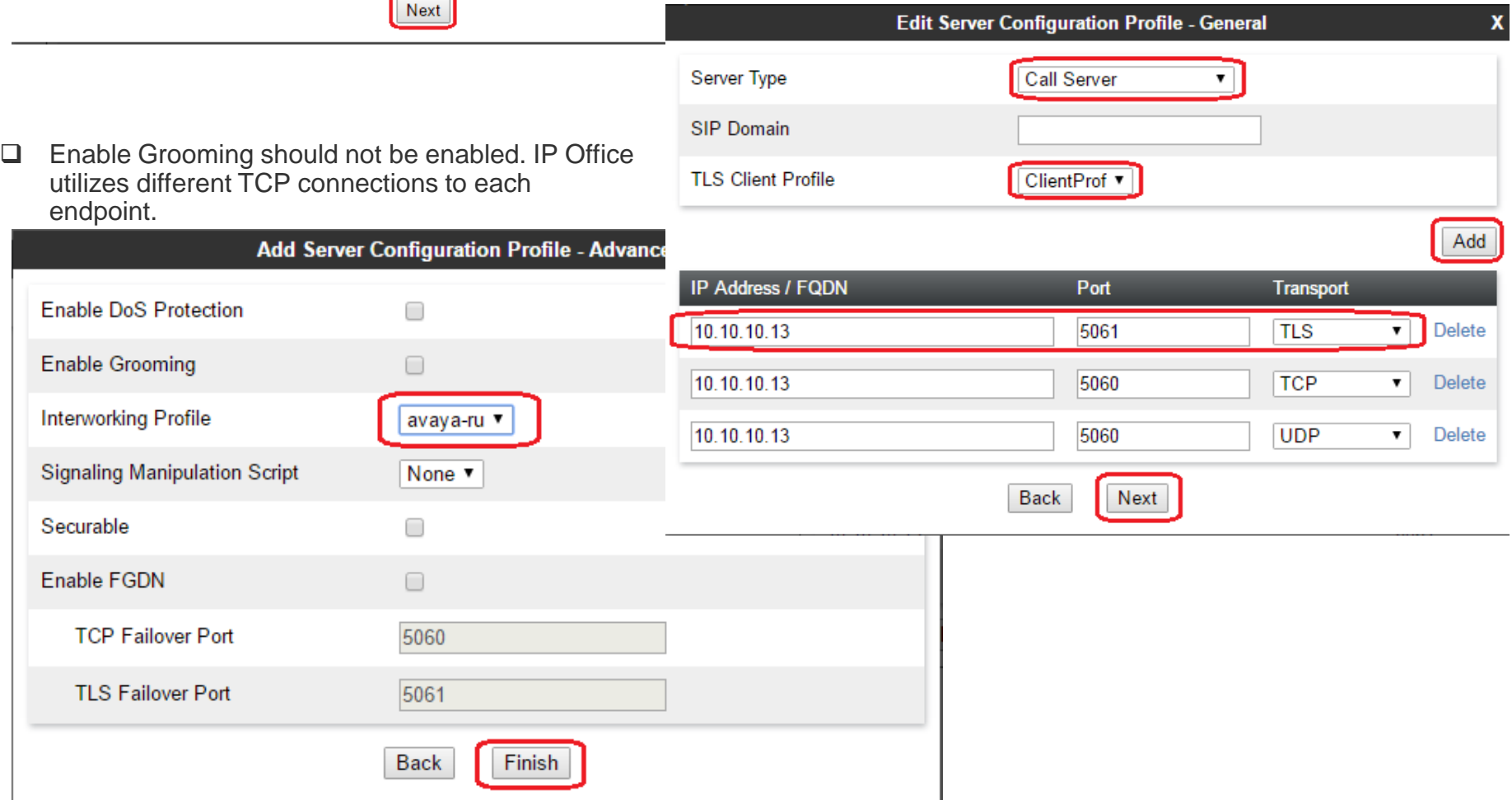

 $\mathbf{x}$ 

Avaya - Proprietary. Use pursuant to your signed agreement or Avaya policy. 20 Avaya policy and the state of the state of the state of the state of the state of the state of the state of the state of the state of the state

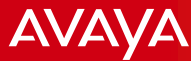

#### Global Policies > Routing Profile Fill in Profile Name.

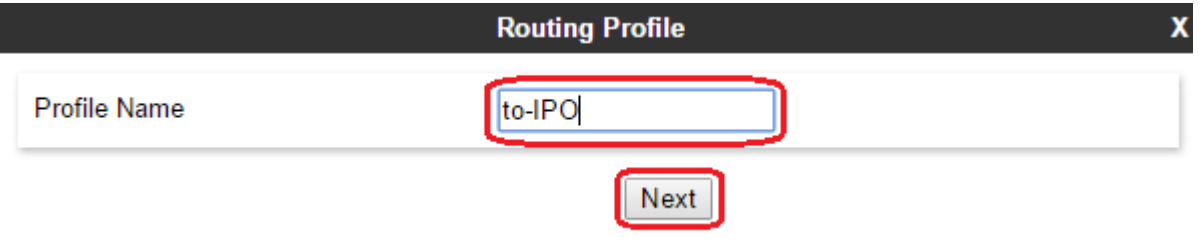

□ Add an entry. Set Priority/Weight as 1 (This will actually vary when you have multiple entries here). Select the Server Configuration added in the previous step. Then select Next Hop Address accordingly - TLS if TLS is required.

The Next Hop Address selected here will determine at which port (TLS, TCP, UDP) SBCE and IPO would exchange signaling.

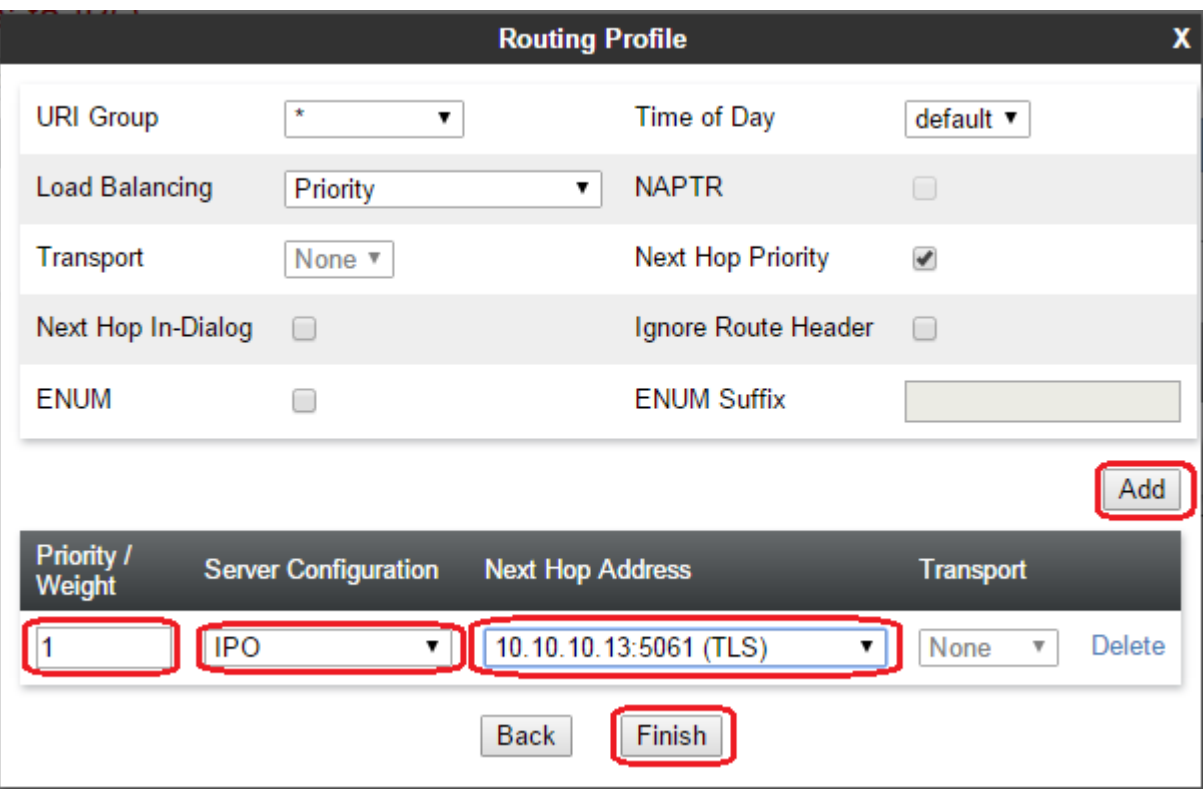

**AVAVA** 

#### □ Device Specific Settings > End Point Flows > Subscriber Flows Fill in the Flow Name and set the B1 Signaling Interface.

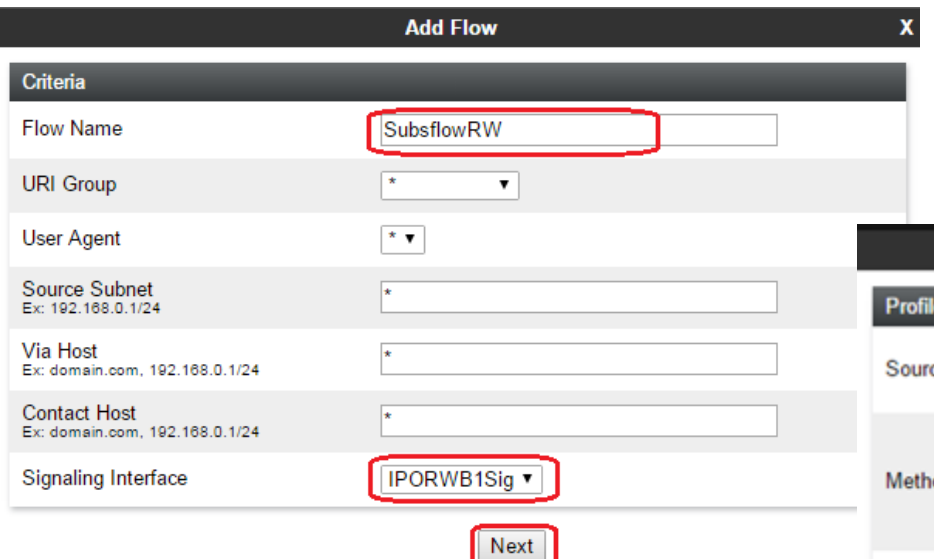

 $\square$  Subscriber Flow relates to the remote worker side. SBCE listens on the external interface for messages coming from the remote worker. External interface should be selected in Signaling as well as Media Interface. SBCE uses the Policy Group and Routing Profile to determine how to proceed.

#### □ Select Subscriber as the Source. Set B1 interface in the Media Interface. Select the End Point Policy Group and Routing Profile that you have configured.

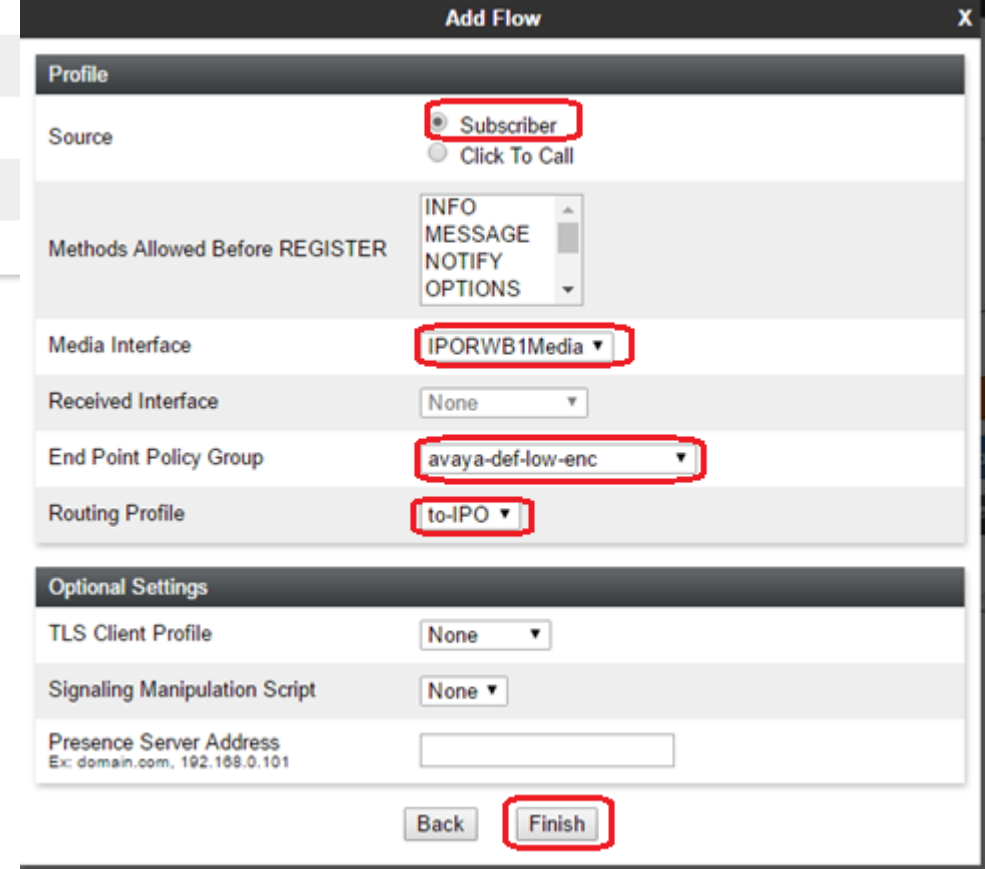

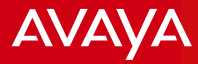

Device Specific Settings > End Point Flows > Server Flows

Fill in the Flow Name and set the B1 Signaling Interface in the Received Interface. A1 in the Signaling and Media Interface. Select the End Point Policy Group and Routing Profile default.

 Server Flow relates to the communication between SBCE and IP Office. SBCE uses these details to determine a match to proceed with routing the registrations and calls.

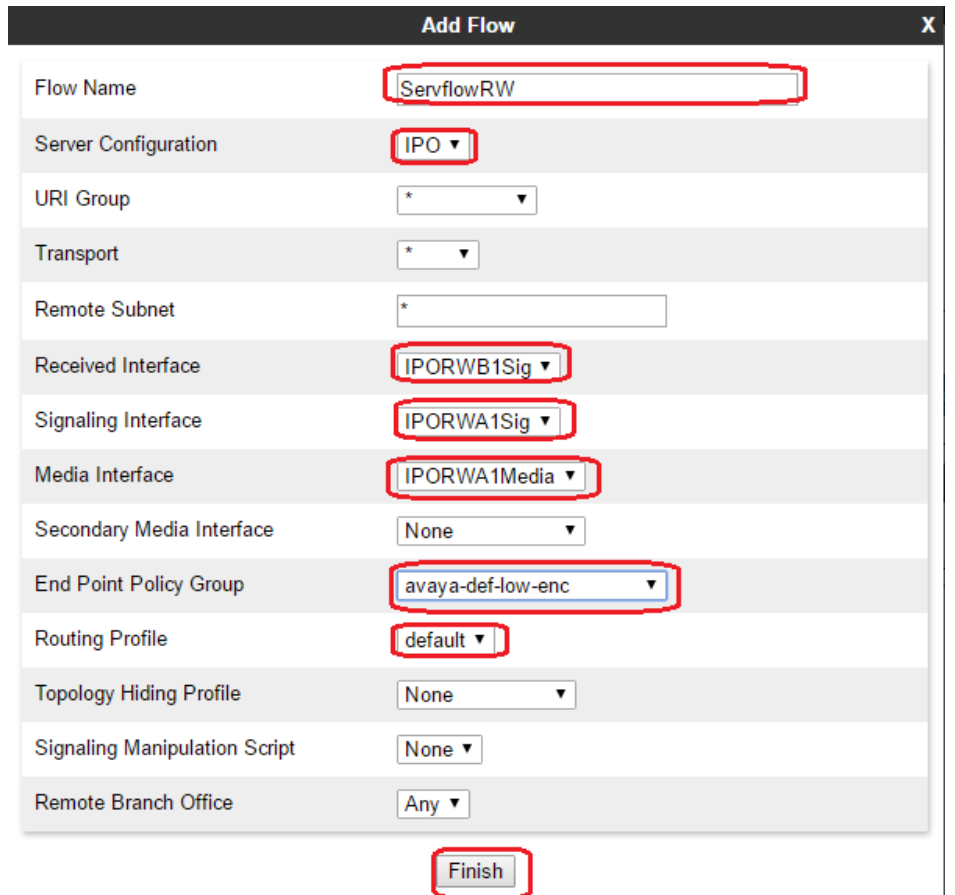

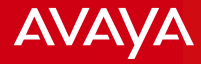

## **Expected Flow of Messages**

Avaya - Proprietary. Use pursuant to your signed agreement or Avaya policy. And the state of the state of the state of the state of the state of the state of the state of the state of the state of the state of the state of

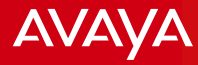

### Expected Flow of Messages

### **One-x Mobile Registration**

- One-x mobile client initiates the connection. SBCE receives the messages.
- SBCE then utilizes the Application Relay settings. It will first utilize the entry for HTTP type with port 8444. This is for the One-x mobile client to retrieve the XMPP credentials.
- When XMPP credentials have been received, One-x mobile client then registers to XMPP and will utilize the Application Relay entry XMPP port 5222.
- When XMPP registration is successful, One-x mobile client then initiates the request retrieving the SIP registration info in Application Relay HTTP port 8444 entry.
- Once the SIP registration info have been received, it will then registers to SIP registrar. SBCE will utilize the setting in the Subscriber Flows to route the packet to IP Office.
- When IP Office respond, SBCE will utilize Server Flows to route the packets back to One-x mobile client.

## Expected Flow of Messages

#### **One-x Mobile Registration**

- One-x mobile and IP Office/One-x Portal exchanges TCP messages on port 8444 to retrieve XMPP (IM/Presence) and SIP credentials.
- Once the credentials have been retrieved, IM/Presence registration on port 5222 will follow and then VoIP registration comes next on TCP or UDP or TLS port.

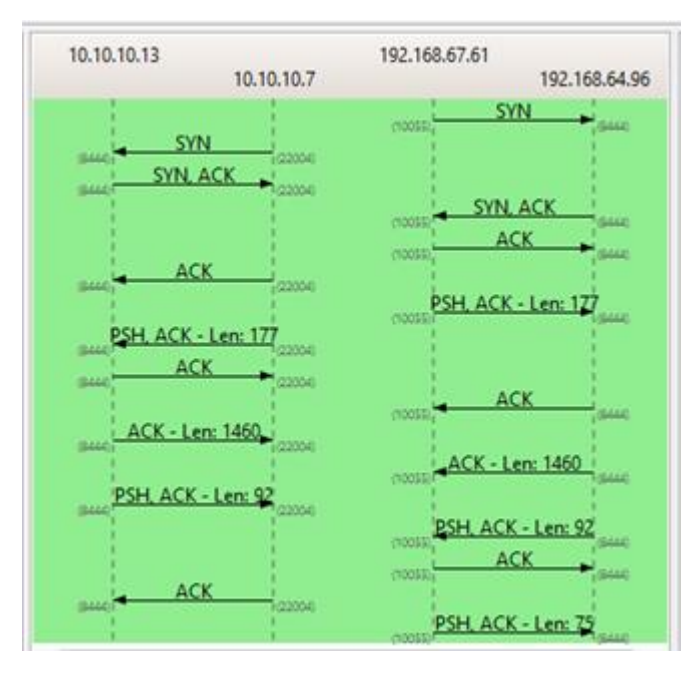

#### TCP port 8444 messages flow TCP port 5222 messages flow

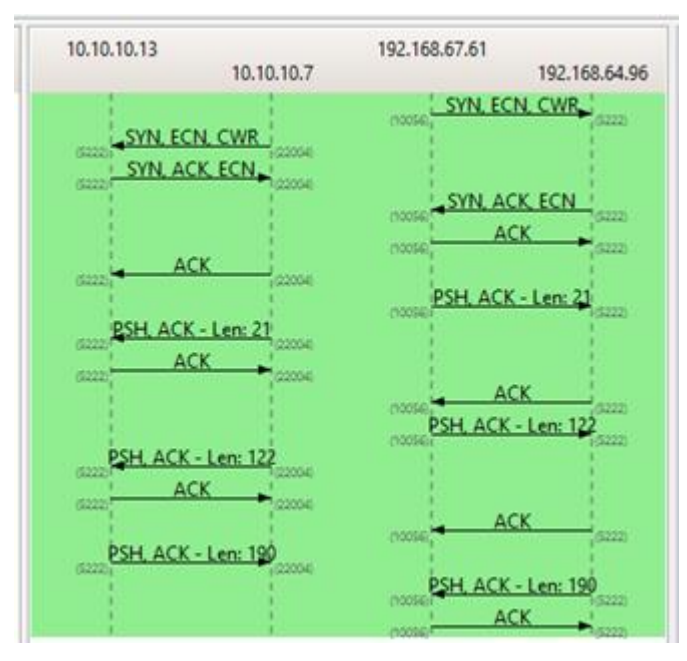

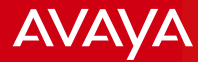

Following are the logs from One-x mobile client.

#### One-x mobile client attempts to retrieve XMPP credentials.

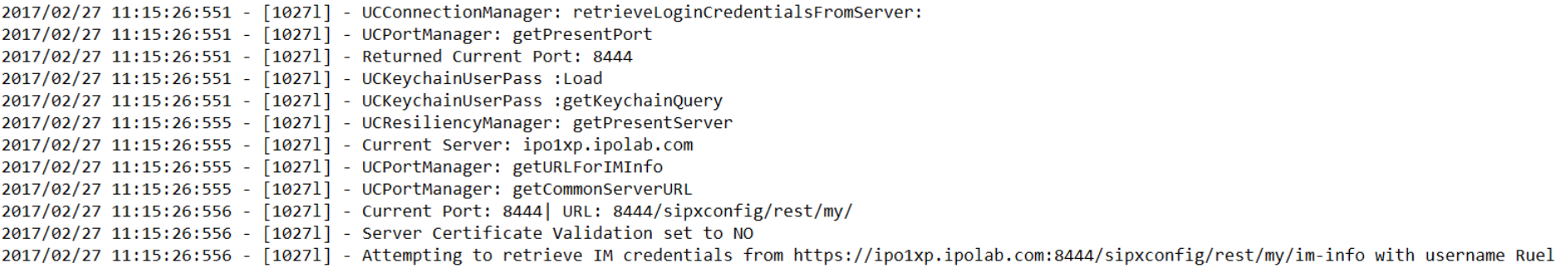

Where does One-x Mobile client got the information in retrieving the XMPP credentials? - It is from what we set in the One-x mobile client settings.

2017/02/27 11:15:11:963 - [1027l] - IN SETTINGS - Server: ipo1xp.ipolab.com --- Port: 8444 --- Username: Ruel

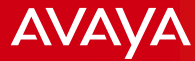

One-x mobile client received XMPP credentials.

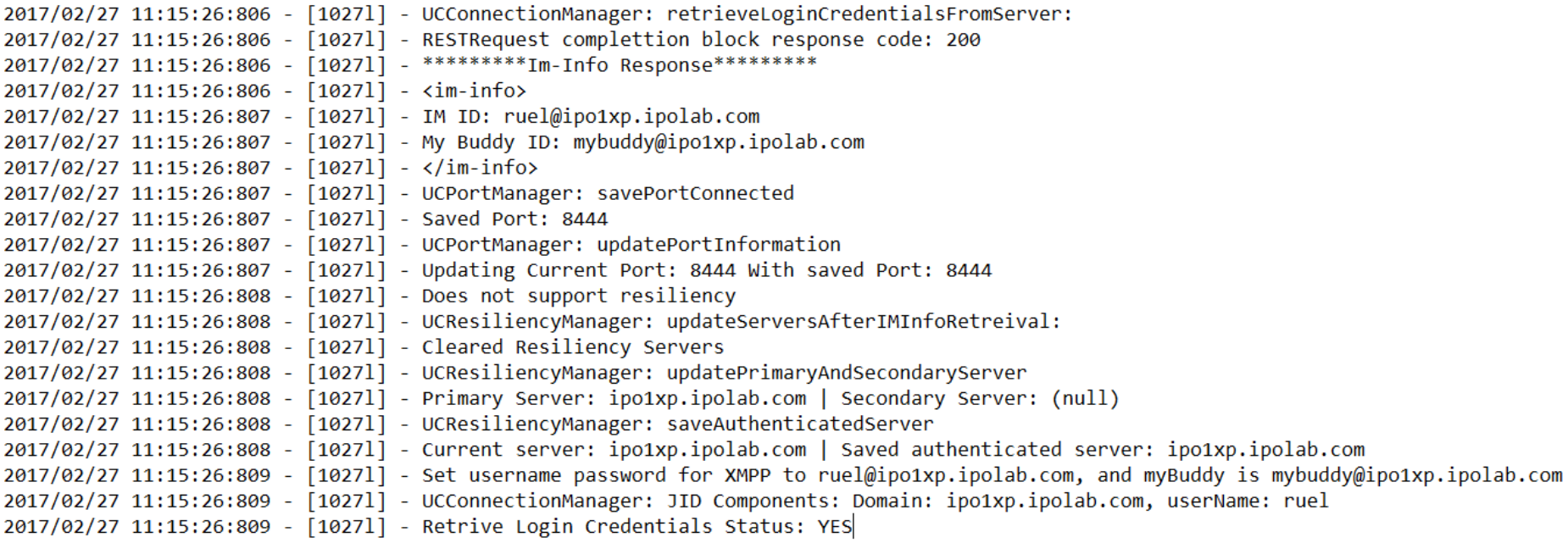

Once the XMPP credentials have been retrieved, One-x Mobile attempts to connect to XMPP.

2017/02/27 11:15:26:811 - [1027l] - Attempting to connect to XMPP at ipo1xp.ipolab.com:5222 with username ruel@ipo1xp.ipolab.com/pauc-1.2- FE2B8713A0764FEA-#-18535

There will be a lot of XMPP related messages during the connection establishment but at the end of it, you should see the My Buddy is connected. This is an indication that the XMPP is now connected..

2017/02/27 11:15:27:711 - [1027l] - \*\*\*\*\*\*\*\*\* My Buddy connected \*\*\*\*\*\*\*\*\*

One-x mobile client fetching SIP credentials.

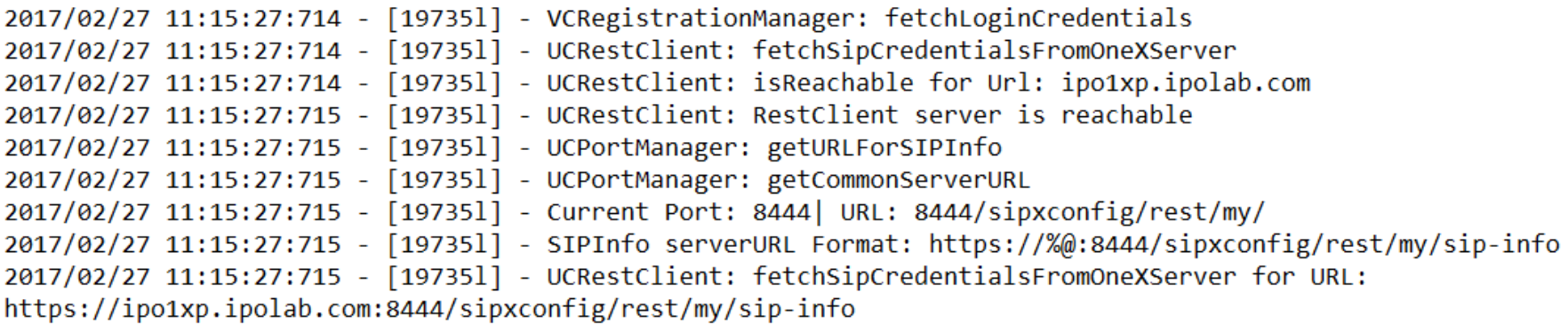

#### SIP credentials have been fetched.

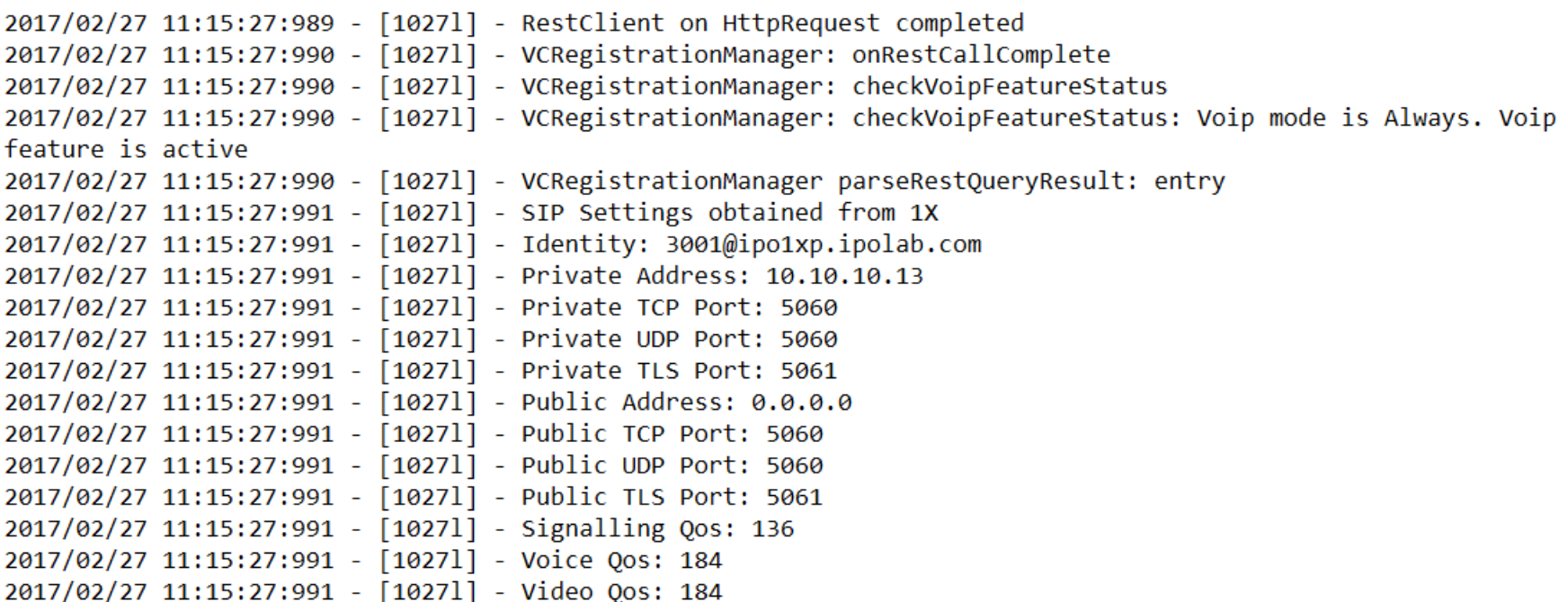

One-x mobile client initiating voip registration.

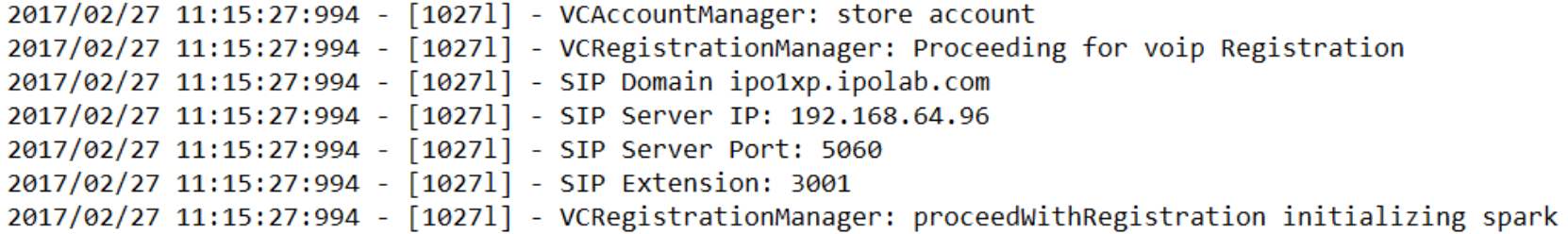

One-x mobile client voip registration in progress.

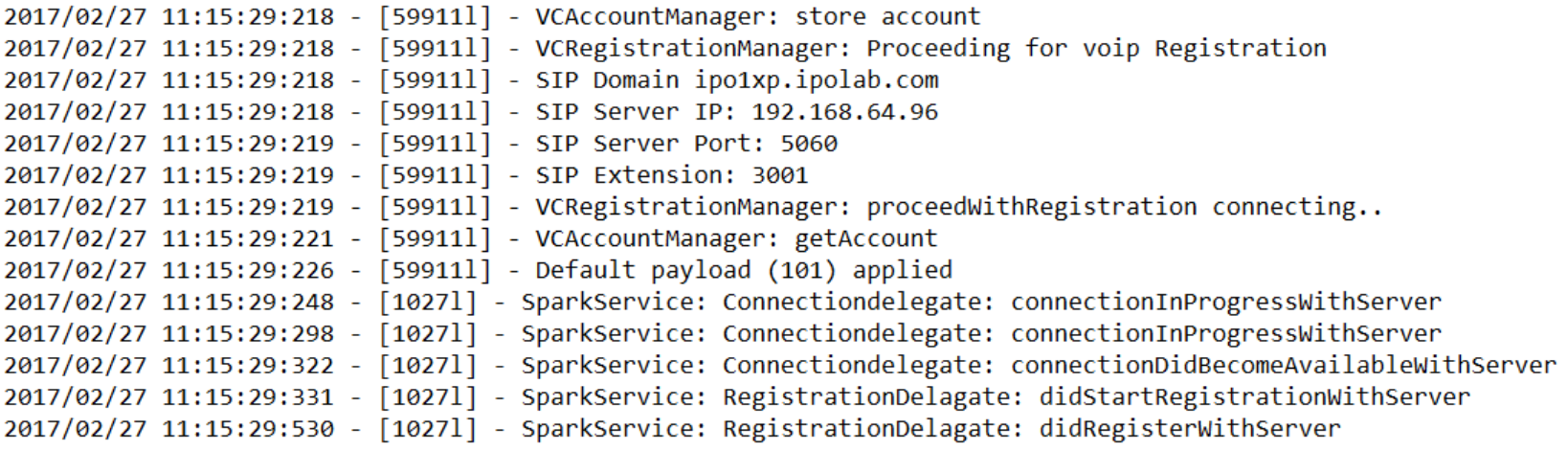

One-x mobile client is now registered.

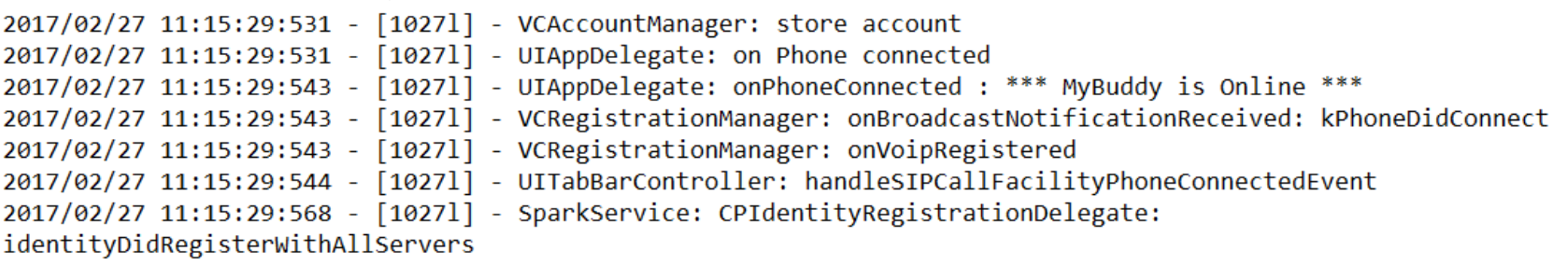

 One-x Mobile <> wireless LAN (Router) WAN port <> B1 (SBCE) A1 <> IP Office (Wireless LAN assigns ip address 172.22.33.x; WAN port is 192.168.67.61 – same subnet as SBCE B1 interface; SBCE B1 interface is 192.168.64.96; A1 interface is 10.10.10.7 – same subnet as IP Office; IP Office is 10.10.10.13

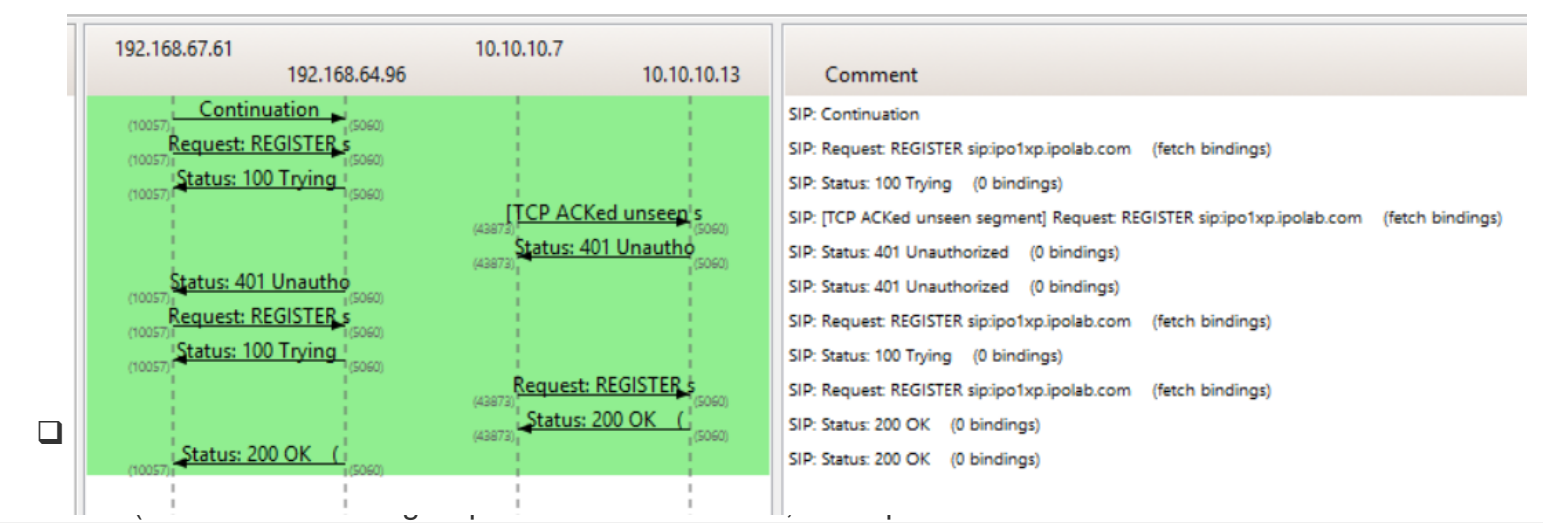

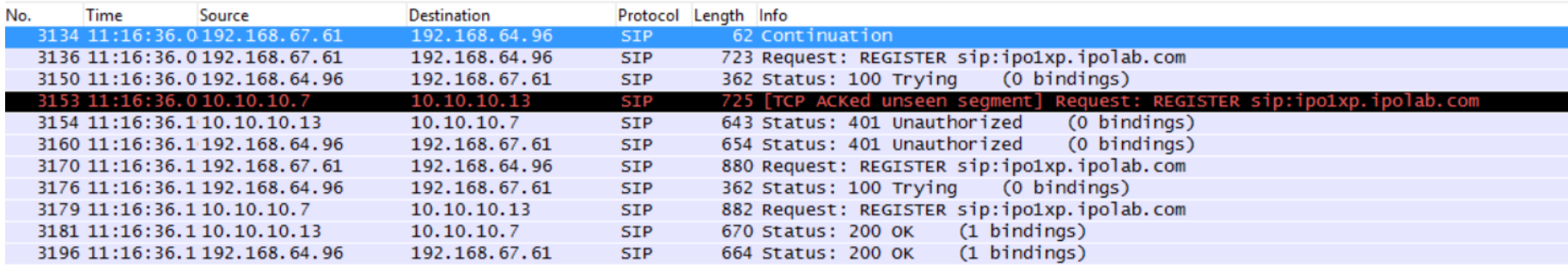

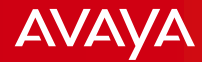

This packet trace was captured from SBCE.

SIP Register from One-x mobile forwarded by Wireless Router to the B1 Interface of the SBCE (Frame #3136 in the previous slide)

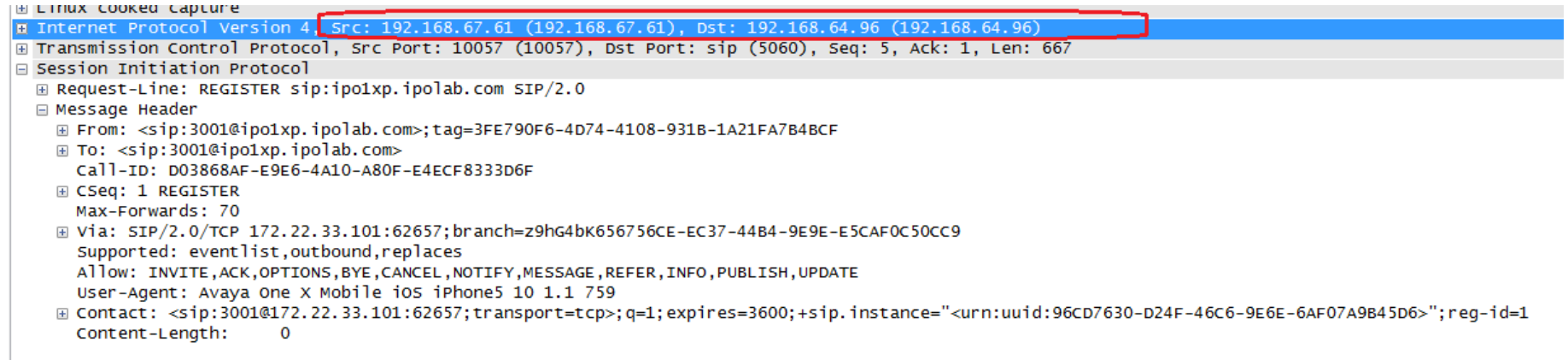

#### SIP Register forwarded by SBCE A1 interface to IP Office (Frame #3153 in the previous slide)

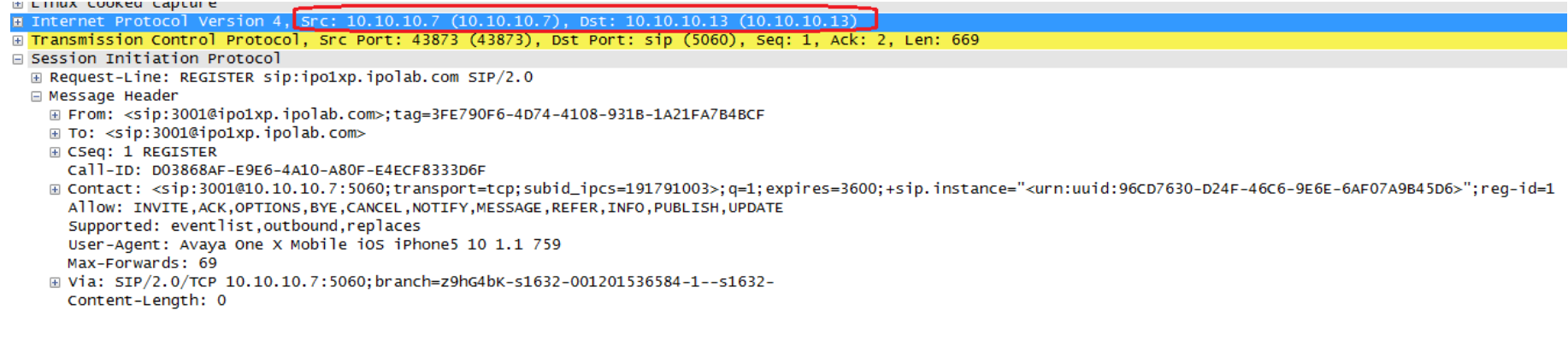

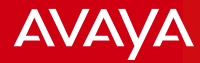

IP Office responded with 401 Unauthorized and provided Authenticate header with nonce value.

E Internet Protocol Version 4, Src: 10.10.10.13 (10.10.10.13), Dst: 10.10.10.7 (10.10.10.2) E Transmission Control Protocol, Src Port: sip (5060), Dst Port: 43873 (43873), Seq: 2, Ack: 670, Len: 587 □ Session Initiation Protocol E Status-Line: SIP/2.0 401 Unauthorized □ Message Header E Via: SIP/2.0/TCP 10.10.10.7:5060;branch=z9hG4bK-s1632-001201536584-1--s1632-E From: <sip:3001@ipo1xp.ipolab.com>;taq=3FE790F6-4D74-4108-931B-1A21FA7B4BCF Call-ID: D03868AF-E9E6-4A10-A80F-E4ECF8333D6F E CSeq: 1 REGISTER User-Agent: IP Office 9.1.7.0 build 163 Allow: INVITE.ACK.CANCEL.OPTIONS.BYE.REFER.NOTIFY.INFO.SUBSCRIBE.REGISTER.PUBLISH [a www-Authenticate: Digest nonce="0aaf4581c70da6ab7193",realm="ipoffice",algorithm=MD5 Supported: timer Server: IP Office 9.1.7.0 build 163 ⊞ To: <sip:3001@ipo1xp.ipolab.com>;taq=d3e321bdb09cb81f Content-Length: 0 SBCE then forwarded the SIP 401 Unauthorized message to One-x mobile client via Wireless Router.

n Internet Protocol Version 4, Src: 192.168.64.96 (192.168.64.96), Dst: 192.168.67.61 (192.168.67.61)

- E Transmission Control Protocol, Src Port: sip (5060), Dst Port: 10057 (10057), Seq: 307, Ack: 672, Len: 598
- □ Session Initiation Protocol
	- **E Status-Line: SIP/2.0 401 Unauthorized**
	- □ Message Header
		- E From: <sip:3001@ipo1xp.ipolab.com>;tag=3FE790F6-4D74-4108-931B-1A21FA7B4BCF
		- ⊞ To: <sip:3001@ipo1xp.ipolab.com>;taq=d3e321bdb09cb81f
		- E CSeq: 1 REGISTER
			- Call-ID: D03868AF-E9E6-4A10-A80F-E4ECF8333D6F
			- Allow: INVITE, ACK, CANCEL, OPTIONS, BYE, REFER, NOTIFY, INFO, SUBSCRIBE, REGISTER, PUBLISH

Supported: timer

- User-Agent: IP Office 9.1.7.0 build 163
- E Via: SIP/2.0/TCP 172.22.33.101:62657;branch=z9hG4bK656756CE-EC37-44B4-9E9E-E5CAF0C50CC9 Server: IP Office 9.1.7.0 build 163

E WWW-Authenticate: Digest nonce="0aaf4581c70da6ab7193",realm="ipoffice",algorithm=MD5

```
Content-tength: 0
```
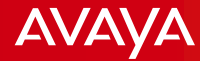

One-x mobile client sent another Register message with Authorization header with calculated "response".

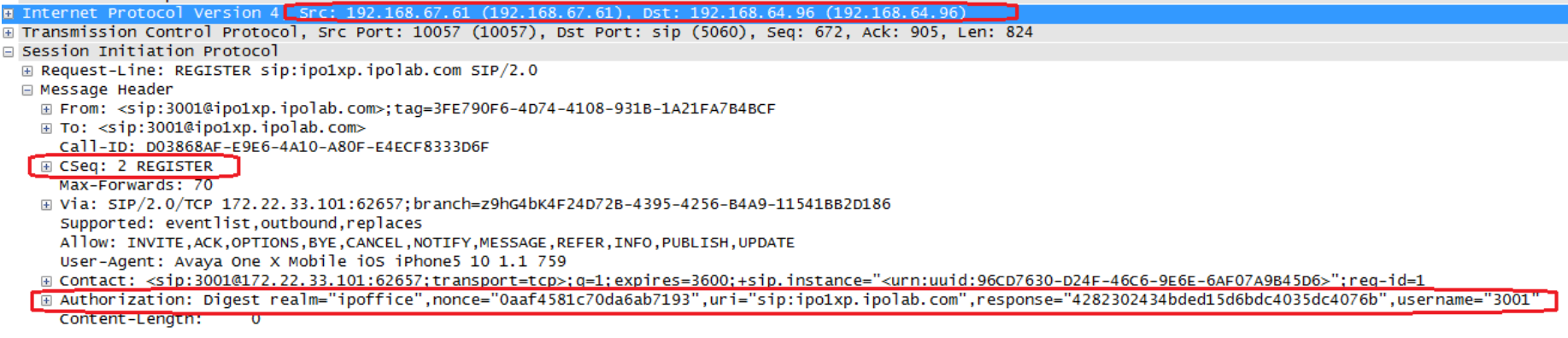

#### SBCE forwarded the new Register message to IP Office via A1 interface.

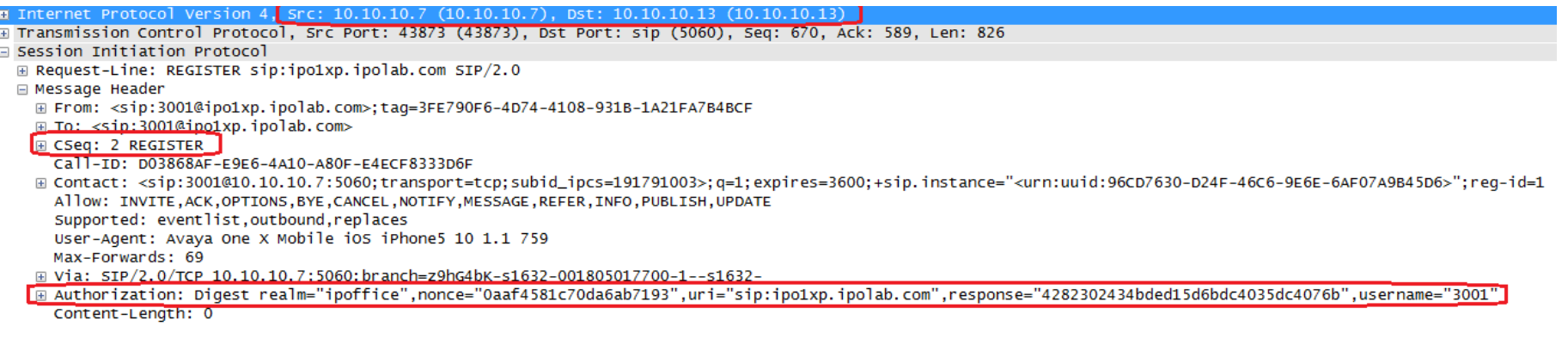

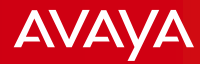

IP Office accepted the registration and responded with 200OK.

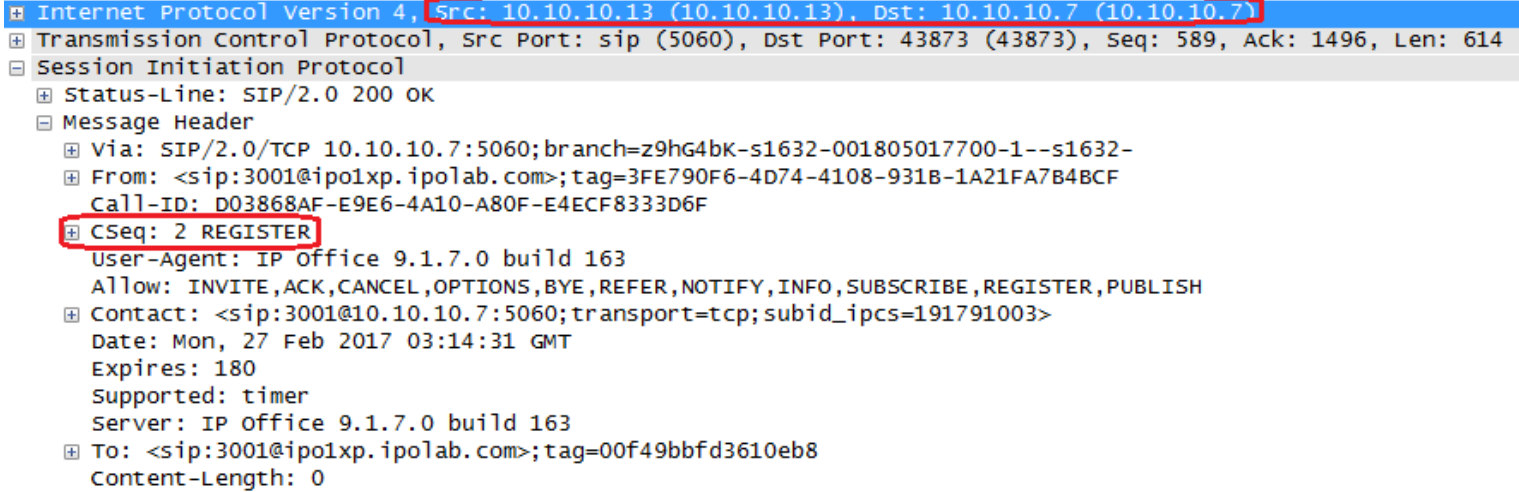

SBCE then forwarded the 200OK to the One-x mobile client via the Wireless Router.

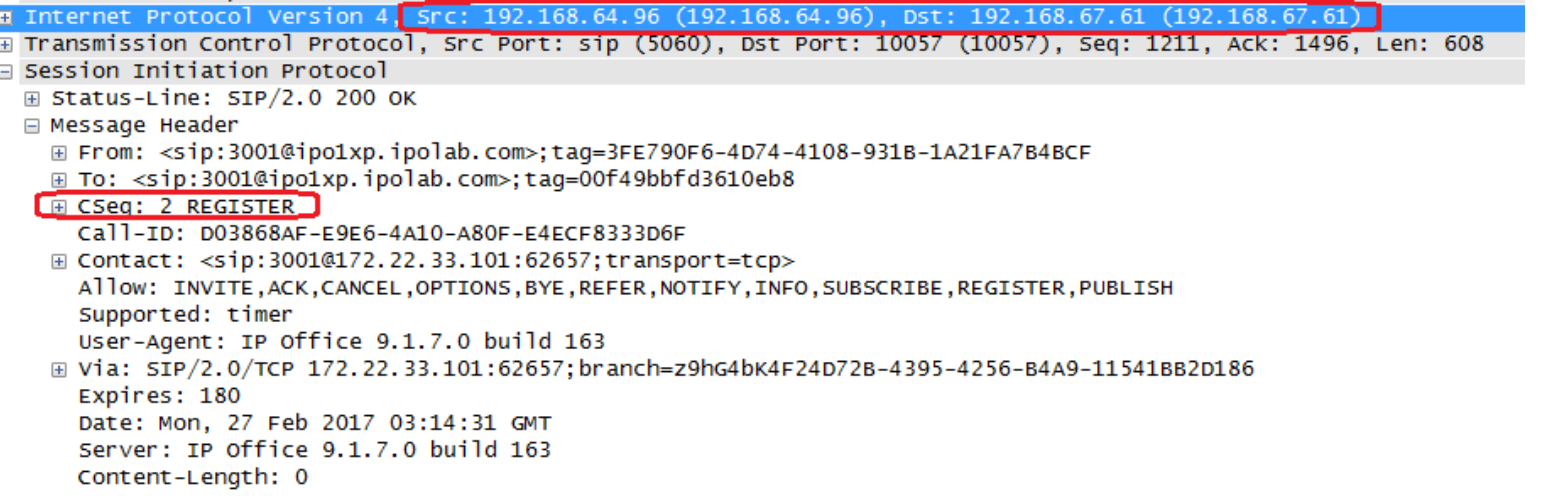

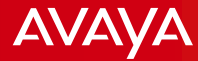

Here is the corresponding IPO System Monitor trace.

IP Office received the Register request but needs to be authenticated, hence it sent back 401 Unauthorized with Authenticate header.

1552622mS SIP Rx: TCP 10.10.10.7:43873 -> 10.10.10.13:5060 REGISTER sip:ipo1xp.ipolab.com SIP/2.0 From: <sip:3001@ipo1xp.ipolab.com>;tag=3FE790F6-4D74-4108-931B-1A21FA7B4BCF To: <sip:3001@ipo1xp.ipolab.com> CSeq: 1 REGISTER Call-ID: D03868AF-E9E6-4A10-A80F-E4ECE8333D6F Contact: <sip:3001@10.10.10.7:5060;transport=tcp;subid\_ipcs=191791003>;q=1;expires=3600;+sip.instance="<urn:uuid:96CD7630-D24F-46C6-9E6E-6AF07A9B45D6>";reg-id=1 Allow: INVITE, ACK, OPTIONS, BYE, CANCEL, NOTIFY, MESSAGE, REFER, INFO, PUBLISH, UPDATE Supported: eventlist, outbound, replaces User-Agent: Avaya One X Mobile iOS iPhone5 10 1.1 759 Max-Forwards: 69 Via: SIP/2.0/TCP 10.10.10.7:5060;branch=z9hG4bK-s1632-001201536584-1--s1632-Content-Length: 0 1552622mS STP Tx: TCP 10.10.10.13:5060 -> 10.10.10.7:43873 SIP/2.0 401 Unauthorized Via: SIP/2.0/TCP 10.10.10.10.7:5060;branch=z9hG4bK-s1632-001201536584-1--s1632-From: <sip:3001@ipo1xp.ipolab.com>;tag=3FE790F6-4D74-4108-931B-1A21FA7B4BCF Call-ID: D03868AF-E9E6-4A10-A80F-E4ECF8333D6F (Seq: 1 REGISTER User-Agent: IP Office 9.1.7.0 build 163 Allow: INVITE.ACK.CANCEL.OPTIONS.BYE.REFER.NOTIFY.INFO.SUBSCRIBE.REGISTER.PUBLISH WWW-Authenticate: Digest nonce="0aaf4581c70da6ab7193",realm="ipoffice",algorithm=MD5 Supported: timer Server: IP Office 9.1.7.0 build 163 To: <sip:3001@ipo1xp.ipolab.com>;tag=d3e321bdb09cb81f Content-Length: 0

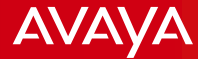

Then IP Office received another Register request with Authorization header with calculated response value. Then IP Office accepted the request and responded with 200OK.

1552717mS SIP Rx: TCP 10.10.10.7:43873 -> 10.10.10.13:5060

REGISTER sip:ipo1xp.ipolab.com SIP/2.0

From: <sip:3001@ipo1xp.ipolab.com>;tag=3FE790F6-4D74-4108-931B-1A21FA7B4BCF

To: <sip:3001@ipe1xp.ipolab.com>

CSeq: 2 REGISTER

Call-ID: D03868AF-E9E6-4A10-A80F-E4ECF8333D6F

Contact: <sip:3001@10.10.10.7:5060;transport=tcp;subid ipcs=191791003>;q=1;expires=3600;+sip.instance="<urn:uuid:96CD7630-D24F-46C6-9E6E-6AF07A9B45D6>";reg-id=1 Allow: INVITE, ACK, OPTIONS, BYE, CANCEL, NOTIFY, MESSAGE, REFER, INFO, PUBLISH, UPDATE

Supported: eventlist, outbound, replaces

User-Agent: Avava One X Mobile iOS iPhone5 10 1.1 759

Max-Forwards: 69

 $v_{12}$ ,  $\varepsilon$ TD/2  $a$ /TCD 10 10 10 7:5060; hpapch=z0bC4bK c1622 001905017700 1 c1622

Authorization: Digest realm="ipoffice",nonce="0aaf4581c70da6ab7193",uri="sip:ipo1xp.ipolab.com",response="4282302434bded15d6bdc4035dc4076b",username="3001" Content-Length: 0

1552717mS STP Tx: TCP 10.10.10.13:5060 -> 10.10.10.7:43873  $SIP/2.0200$  OK Via: SIP/2.0/TCP 10.10.10.7:5060;branch=z9hG4bK-s1632-001805017700-1--s1632-Erom: <sip:3001@ipo1xp.ipolab.com>:tag=3FF790F6-4D74-4108-931B-1A21FA7B4BCF Call-ID: D03868AF-E9E6-4A10-A80F-E4ECF8333D6F CSeq: 2 REGISTER User-Agent: IP Office 9.1.7.0 build 163 Allow: INVITE, ACK, CANCEL, OPTIONS, BYE, REFER, NOTIFY, INFO, SUBSCRIBE, REGISTER, PUBLISH Contact: <sip:3001@10.10.10.7:5060;transport=tcp;subid ipcs=191791003> Date: Mon, 27 Feb 2017 03:14:31 GMT Expires: 180 Supported: timer Server: IP Office 9.1.7.0 build 163 To: <sip:3001@ipo1xp.ipolab.com>;tag=00f49bbfd3610eb8 Content-Length: 0

Scenario: One-x Mobile user Ruel on extension 3001 calls H323 user Dora on extension 3003

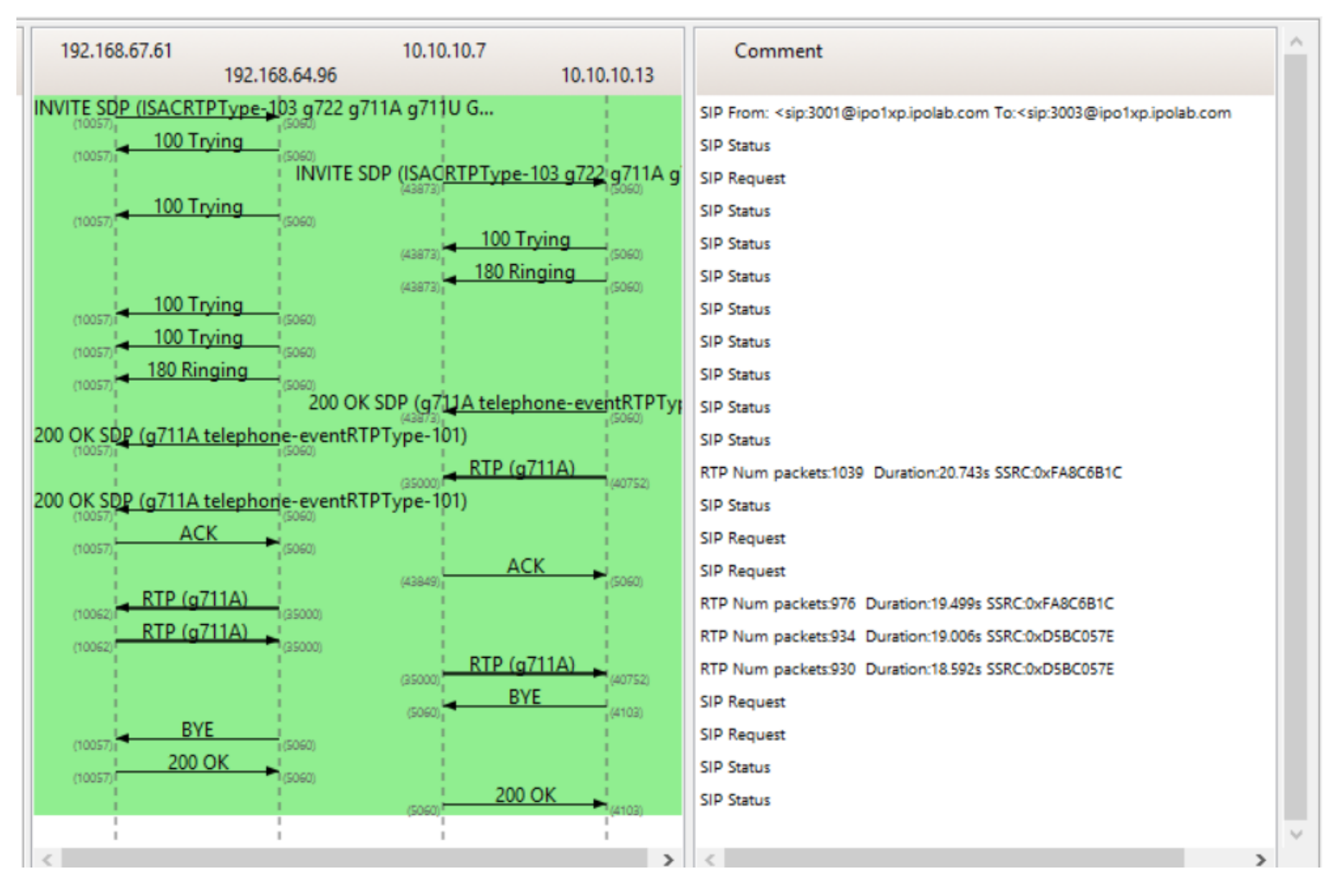

Note: In these traces, One-x mobile client was set for Unsecure connection – 5060. In the SBCE Routing Profile, Next Hop Address selected was TCP.

Avaya - Proprietary. Use pursuant to your signed agreement or Avaya policy. And the state of the state of the state of the state of the state of the state of the state of the state of the state of the state of the state of

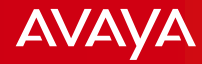

This packet trace was captured from SBCE.

One-x mobile sent INVITE message which was forwarded by Wireless Router to SBCE B1 interface.

```
⊞ Internet Protocol Version 4, Src: 192.168.67.61 (192.168.67.61), Dst: 192.168.64.96 (192.168.64.96)
\scriptstyle\rm\pm Transmission Control Protocol, Src Port: 10057 (10057), Dst Port: sip (5060), Seq: 1, Ack: 1, Len: 1022
□ Session Initiation Protocol
 ⊞ Request-Line: INVITE sip:3003@ipo1xp.ipolab.com SIP/2.0
  □ Message Header
    E From: <sip:3001@ipo1xp.ipolab.com>:tag=EAA125CA-67A5-4AE1-83D4-EFED38D6D521
    \text{F}. To: \ltsin: 3003@ino1xn. inolah. com>
     Call-ID: 9AFFE6FA-C879-4BCF-9FCF-44D497E9BDA7
    \equiv CSeq: 1 INVITE
        Sequence Number: 1
        Method: INVITE
      Max-Forwards: 70
    E Via: SIP/2.0/TCP 172.22.33.101:62657;branch=z9hG4bK7834C728-CE0E-4278-B2B6-2257CF5192BD
      Supported: eventlist, outbound, replaces
      Allow: INVITE, ACK, OPTIONS, BYE, CANCEL, NOTIFY, MESSAGE, REFER, INFO, PUBLISH, UPDATE
      User-Agent: Avaya One X Mobile iOS iPhone5 10 1.1 759
    E Contact: <sip:3001@172.22.33.101:62657;transport=tcp>;+sip.instance="<urn:uuid:96CD7630-D24F-46C6-9E6E-6AF07A9B45D6>"
      Content-Type: application/sdp
      Content-Length: 349
  □ Message Body
    □ Session Description Protocol
        Session Description Protocol Version (v): 0
      E Owner/Creator, Session Id (o): sip:3001@172.22.33.101 1 2 IN IP4 172.22.33.101
        Session Name (s): -
      \boxplus Connection Information (c): IN IP4 172.22.33.101
      E Bandwidth Information (b): TIAS:64000
      ⊞ Time Description, active time (t): 0 0
      H Media Description, name and address (m): audio 5000 RTP/AVP 103 9 8 0 110 18 101
        Media Attribute (a): sendrecv
      \boxplus Media Attribute (a): rtpmap:103 ISAC/16000/1
     \bigoplus Media Attribute (a): rtpmap:9 G722/8000/1
      ⊞ Media Attribute (a): rtpmap:8 PCMA/8000/1
      ⊞ Media Attribute (a): rtpmap:0 PCMU/8000/1
      ⊞ Media Attribute (a): rtpmap:110 G726-32/8000/1
      ⊕ Media Attribute (a): rtpmap:18 G729/8000/1
      ⊞ Media Attribute (a): rtpmap:101 telephone-event/8000
```
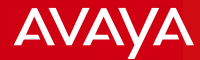

SBCE forwarded the INVITE to IP Office via A1 interface.

 $\text{\#}$  Internet Protocol Version 4, Src: 10.10.10.7 (10.10.10.7), Dst: 10.10.10.13 (10.10.10.13) E Transmission Control Protocol, Src Port: 43873 (43873), Dst Port: sip (5060), Seq: 1, Ack: 1, Len: 1109 □ Session Initiation Protocol ⊞ Request-Line: INVITE sip:3003@ipo1xp.ipolab.com SIP/2.0 □ Message Header E From: <sip:3001@ipo1xp.ipolab.com>:taq=EAA125CA-67A5-4AE1-83D4-EFED38D6D521 <del>⊒ To: <sip:3003@ipo1x</del>p.ipolab.com>  $\boxminus$  CSeq: 1 INVITE Sequence Number 1 Method: TNVTTE Call-ID: 9AFFE6FA-C879-4BCF-9FCF-44D497E9BDA7 ⊕ Contact: <s1p:3001@10.10.10.7:5060;transport=tcp;subid\_ipcs=191791003>;+sip.instance="<urn:uuid:96CD7630-D24F-46C6-9E6E-6AF07A9B45D6>" E Record-Route: <sip:10.10.10.7:5060;ipcs-line=11;lr;transport=tcp;subid\_ipcs=191791003> Allow: INVITE, ACK, OPTIONS, BYE, CANCEL, NOTIFY, MESSAGE, REFER, INFO, PUBLISH, UPDATE Supported: eventlist.outbound.replaces User-Agent: Avaya One X Mobile iOS iPhone5 10 1.1 759 Max-Forwards: 69 E Via: SIP/2.0/TCP 10.10.10.7:5060;branch=z9hG4bK-s1632-000585509158-1--s1632-Content-Type: application/sdp Content-Length: 344 □ Message Body □ Session Description Protocol Session Description Protocol Version (v): 0 E Owner/Creator, Session Id (o): sip:3001@172.22.33.101 1 2 IN IP4 10.10.10.7 Session Name  $(s)$ : -E Connection Information (c): IN IP4 10.10.10.7 **E Bandwidth Information (b): TIAS:64000**  $\equiv$  Time Description, active time (t): 0 0 ⊞ Media Description, name and address (m): audio 35000 RTP/AVP 103 9 8 0 110 18 101 Media Attribute (a): sendrecv  $\text{H}$  Media Attribute (a): rtpmap:103 ISAC/16000/1  $\boxplus$  Media Attribute (a): rtpmap:9 G722/8000/1 ⊞ Media Attribute (a): rtpmap:8 PCMA/8000/1 ⊞ Media Attribute (a): rtpmap:0 PCMU/8000/1 ⊞ Media Attribute (a): rtpmap:110 G726-32/8000/1 **E Media Attribute (a): rtpmap:18 G729/8000/1** ⊞ Media Attribute (a): rtpmap:101 telephone-event/8000

IP Office responded with 100 Trying and 180 Ringing.

```
\textcolor{red}{\textbf{H}} Internet Protocol Version 4, Src: 10.10.10.13 (10.10.10.13), Dst: 10.10.10.7 (10.10.10.7)
E Transmission Control Protocol, Src Port: sip (5060), Dst Port: 43873 (43873), Seq: 1, Ack: 1110, Len: 533
□ Session Initiation Protocol
  ⊞ Status-Line: SIP/2.0 100 Trying
  □ Message Header
    E Via: SIP/2.0/TCP 10.10.10.7:5060:branch=z9hG4bK-s1632-000585509158-1--s1632-
    E Record-Route: <sip:10.10.10.7:5060;ipcs-line=11;lr;transport=tcp;subid_ipcs=191791003>
    E From: <sip:3001@ipo1xp.ipolab.com>:tag=EAA125CA-67A5-4AE1-83D4-EFED38D6D521
     Call-ID: 9AFFE6FA-C879-4BCF-9FCF-44D497E9BDA7
    G CSeq: 1 INVITE
        Sequence Number: 1
        Method: INVITE
      Allow: INVITE, ACK, CANCEL, OPTIONS, BYE, INFO, REFER, NOTIFY, SUBSCRIBE, REGISTER, PUBLISH, UPDATE
      Supported: timer.100rel
      Server: IP Office 9.1.7.0 build 163
    \equiv To: <sip:3003@ipo1xp.ipolab.com>
      Content-Length: 0
                        Finternet Protocol Version 4. Src: 10.10.10.13 (10.10.10.13), Dst: 10.10.10.7 (10.10.10.7)
                        E Transmission Control Protocol, Src Port: sip (5060), Dst Port: 43873 (43873), Seq: 534, Ack: 1110, Len: 671
                        E Session Initiation Protocol
                          E Status-Line: SIP/2.0 180 Ringing
                          Message Header
                            E Via: SIP/2.0/TCP 10.10.10.7:5060;branch=z9hG4bK-s1632-000585509158-1--s1632-
                            ⊞ Record-Route: <sip:10.10.10.7:5060;ipcs-line=11;lr;transport=tcp;subid_ipcs=191791003>
                            E From: <sip:3001@ipo1xp.ipolab.com>:tag=EAA125CA-67A5-4AE1-83D4-EFED38D6D521
                              Call-ID: 9AFFE6FA-C879-4BCF-9FCF-44D497E9BDA7
                           E CSeq: 1 INVITE
                                Sequence Number: 1
                                Method: INVITE
                            E Contact: "Dora" <sip:3003@10.10.10.13:5060;transport=tcp>
                              Allow: INVITE,ACK,CANCEL,OPTIONS,BYE,INFO,REFER,NOTIFY,SUBSCRIBE,REGISTER,PUBLISH,UPDATE
                            ⊞ P-Asserted-Identity: "Dora" <sip:3003@10.10.10.13:5060>
                              Supported: timer.100rel
                              Server: IP Office 9.1.7.0 build 163
                            ⊞ To: <sip:3003@ipo1xp.ipolab.com>;tag=efb909976f5796fc
                              Content-Length: 0
```
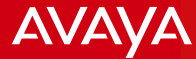

SBCE relayed the 180 Ringing to One-x Mobile client via the Wireless Router.

⊞ Internet Protocol Version 4, Src: 192.168.64.96 (192.168.64.96), Dst: 192.168.67.61 (192.168.67.61) E Transmission Control Protocol, Src Port: sip (5060), Dst Port: 10057 (10057), Seq: 305, Ack: 1023, Len: 667 □ Session Initiation Protocol ⊞ Status-Line: SIP/2.0 180 Ringing □ Message Header E From: <sip:3001@ipo1xp.ipolab.com>:taq=EAA125CA-67A5-4AE1-83D4-EFED38D6D521 To: <sip:3003@ipq1xp.ipolab.com>;taq=efb909976f5796fc G CSeq: 1 INVITE Sequence Number: 1 Method: INVITE Call-ID: 9AFFE6FA-C879-4BCF-9FCF-44D497E9BDA7 E Contact: "Dora" <sip:3003@192.168.64.96:5060:transport=tcp> E Record-Route: <sip:192.168.64.96:5060;ipcs-line=11;lr;transport=tcp> Allow: INVITE, ACK, CANCEL, OPTIONS, BYE, INFO, REFER, NOTIFY, SUBSCRIBE, REGISTER, PUBLISH, UPDATE Supported: timer, 100rel E Via: SIP/2.0/TCP 172.22.33.101:62657;branch=z9hG4bK7834C728-CE0E-4278-B2B6-2257CF5192BD Server: IP Office 9.1.7.0 build 163 ⊞ P-Asserted-Identity: "Dora" <sip:3003@ipo1xp.ipolab.com> Content-Length: 0

### **AVAVA**

#### **One-x Mobile client call to internal extension**

Extension 3003 answers the call. IP Office then sent 200OK to SBCE on A1 interface.

```
\text{H} Internet Protocol Version 4, Src: 10.10.10.13 (10.10.10.13), Dst: 10.10.10.7 (10.10.10.7)
⊞ Transmission Control Protocol, Src Port: sip (5060), Dst Port: 43873 (43873), Seq: 1205, Ack: 1110, Len: 900
□ Session Initiation Protocol
  ⊞ Status-Line: SIP/2.0 200 OK
  □ Message Header
    E Via: SIP/2.0/TCP 10.10.10.7:5060; branch=z9hG4bK-s1632-000585509158-1--s1632-
    \boxplus Record-Route: <sip:10.10.10.7:5060;ipcs-line=11;lr;transport=tcp;subid_ipcs=191791003>
    E From: <sip:3001@ipo1xp.ipolab.com>:tag=EAA125CA-67A5-4AE1-83D4-EFED38D6D521
      Call-ID: 9AFFE6FA-C879-4BCF-9FCF-44D497E9BDA7
   \Box CSeq: 1 INVITE
        Sequence Number: 1
        Method: INVITE
    ⊞ Contact: "Dora" <sip:3003@10.10.10.13:5060;transport=tcp>
      Allow: INVITE, ACK, CANCEL, OPTIONS, BYE, INFO, REFER, NOTIFY, SUBSCRIBE, REGISTER, PUBLISH, UPDATE
    ⊞ P-Asserted-Identity: "Dora" <sip:3003@10.10.10.13:5060>
      Supported: timer.100rel
      Server: IP Office 9.1.7.0 build 163
    E To: <sip:3003@ipo1xp.ipolab.com>:taq=efb909976f5796fc
      Content-Type: application/sdp
      Content-Length: 201
  □ Message Body
    □ Session Description Protocol
        Session Description Protocol Version (v): 0
      E Owner/Creator, Session Id (o): UserA 1281316076 538797939 IN IP4 10.10.10.13
        Session Name (s): Session SDP
      \Box Connection Information (c): IN IP4 10.10.10.13
      ⊞ Time Description, active time (t): 0 0
      E Media Description, name and address (m): audio 40752 RTP/AVP 8 101
      ⊞ Media Attribute (a): rtpmap:8 PCMA/8000
      ⊞ Media Attribute (a): rtpmap:101 telephone-event/8000
      ⊞ Media Attribute (a): fmtp:101 0-15
```
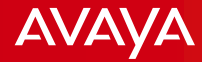

SBCE forwarded the 200OK to One-x Mobile client via the Wireless Router. The call is now connected.

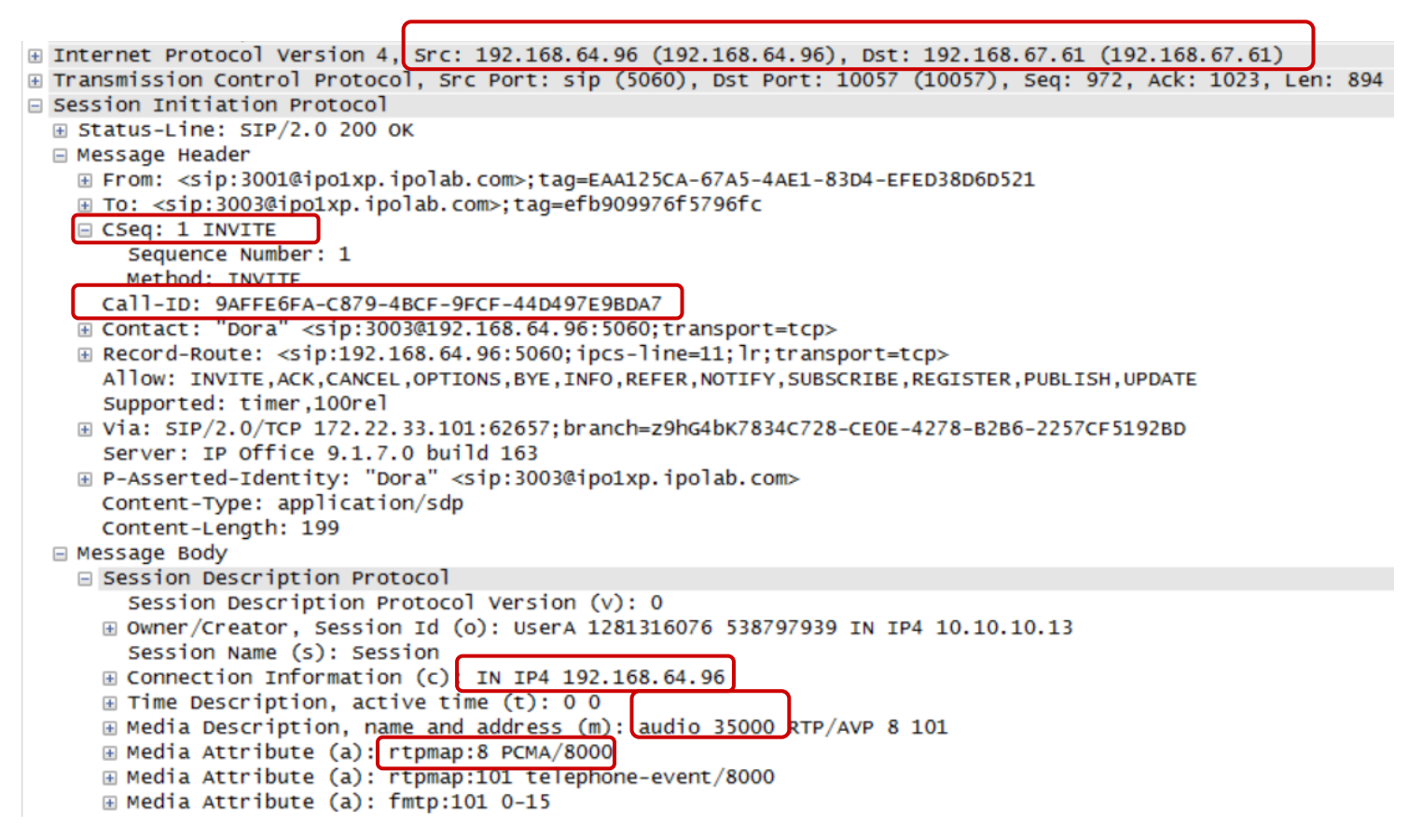

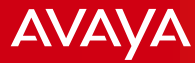

Here is the corresponding system monitor trace from IPO.

SIP INVITE request coming from SBCE A1 interface.

```
SIP Rx: TCP 10.10.10.7:43873 -> 10.10.10.13:5060
INVITE sip:3003@ipo1xp.ipolab.com SIP/2.0
From: <sip:3001@ipo1xp.ipolab.com>;tag=EAA125CA-67A5-4AE1-83D4-EFED38D6D521
To: <sin:3003@ipo1xp.ipolab.com>
CSea: 1 INVITE
Call-ID: 9AFFE6FA-C879-4BCF-9FCF-44D497E9BDA7
Contact: <sip:3001@10.10.10.7:5060;transport=tcp;subid ipcs=191791003>;
+sip.instance="<urn:uuid:96CD7630-D24F-46C6-9E6E-6AF07A9B45D6>"
Record-Route: <sip:10.10.10.7:5060;ipcs-line=11;lr;transport=tcp;subid ipcs=191791003>
Allow: INVITE, ACK, OPTIONS, BYE, CANCEL, NOTIFY, MESSAGE, REFER, INFO, PUBLISH, UPDATE
Supported: eventlist, outbound, replaces
User-Agent: Avaya One X Mobile iOS iPhone5 10 1.1 759
Max-Forwards: 69
Via: SIP/2.0/TCP 10.10.10.7:5060;branch=z9hG4bK-s1632-000585509158-1--s1632-
Content-Type: application/sdp
Content-Length: 344
V = \emptyseto=sip:3001@172.22.33.101 1 2 IN IP4 10.10.10.7
c=IN IP4 10.10.10.7
b = TIAS:64000t = 0 \alpham=audio 35000 RTP/AVP 103 9 8 0 110 18 101
a=sendrecy
a=rtpmap:103 ISAC/16000/1
a=rtpmap:9 G722/8000/1
a=rtpmap:8 PCMA/8000/1
a=rtpmap:0 PCMU/8000/1
a=rtpmap:110 G726-32/8000/1
a=rtpmap:18 G729/8000/1
a=rtpmap:101 telephone-event/8000
```
Note: In these traces, One-x mobile client was set for Unsecure connection – 5060. In the SBCE Routing Profile, Next Hop Address selected was TCP.

Avaya - Proprietary. Use pursuant to your signed agreement or Avaya policy. And the state of the state of the state of the state of the state of the state of the state of the state of the state of the state of the state of

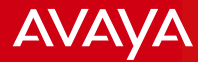

SIP 100 Trying and 180 Ringing from IPO to SBCE A1 interface.

SIP Tx: TCP 10.10.10.13:5060 -> 10.10.10.7:43873

SIP/2.0 100 Trving Via: SIP/2.0/TCP 10.10.10.7:5060;branch=z9hG4bK-s1632-000585509158-1--s1632-Record-Route: <sip:10.10.10.7:5060;ipcs-line=11;lr;transport=tcp;subid ipcs=191791003> From: <sip:3001@ipo1xp.ipolab.com>;tag=EAA125CA-67A5-4AE1-83D4-EFED38D6D521 Call-ID: 9AFFE6FA-C879-4BCF-9FCF-44D497E9BDA7

CSeq: 1 INVITE |

Allow: INVITE, ACK, CANCEL, OPTIONS, BYE, INFO, REFER, NOTIFY, SUBSCRIBE, REGISTER, PUBLISH, UPDATE Supported: timer, 100rel Server: IP Office 9.1.7.0 build 163 To: <sip:3003@ipo1xp.ipolab.com>

Content-Length: 0

SIP Tx: TCP 10.10.10.13:5060 -> 10.10.10.7:43873

 $SIP/2.0$  180 Ringing Via: SIP/2.0/TCP 10.10.10.7:5060;branch=z9hG4bK-s1632-000585509158-1--s1632-Record-Route: <sip:10.10.10.7:5060;ipcs-line=11;lr;transport=tcp;subid ipcs=191791003> From: <sip:3001@ipo1xp.ipolab.com>;tag=EAA125CA-67A5-4AE1-83D4-EFED38D6D521 Call-ID: 9AFFE6FA-C879-4BCF-9FCF-44D497E9BDA7 CSeq: 1 INVITE Contact: "Dora" <sip:3003@10.10.10.13:5060;transport=tcp> Allow: INVITE, ACK, CANCEL, OPTIONS, BYE, INFO, REFER, NOTIFY, SUBSCRIBE, REGISTER, PUBLISH, UPDATE P-Asserted-Identity: "Dora" <sip:3003@10.10.10.13:5060> Supported: timer, 100rel Server: IP Office 9.1.7.0 build 163 To: <sip:3003@ipo1xp.ipolab.com>;tag=efb909976f5796fc Content-Length: 0

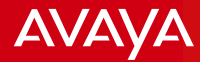

Called party has now answered. Codec negotiated is G711 alaw. RTP port used by IPO is 40752.

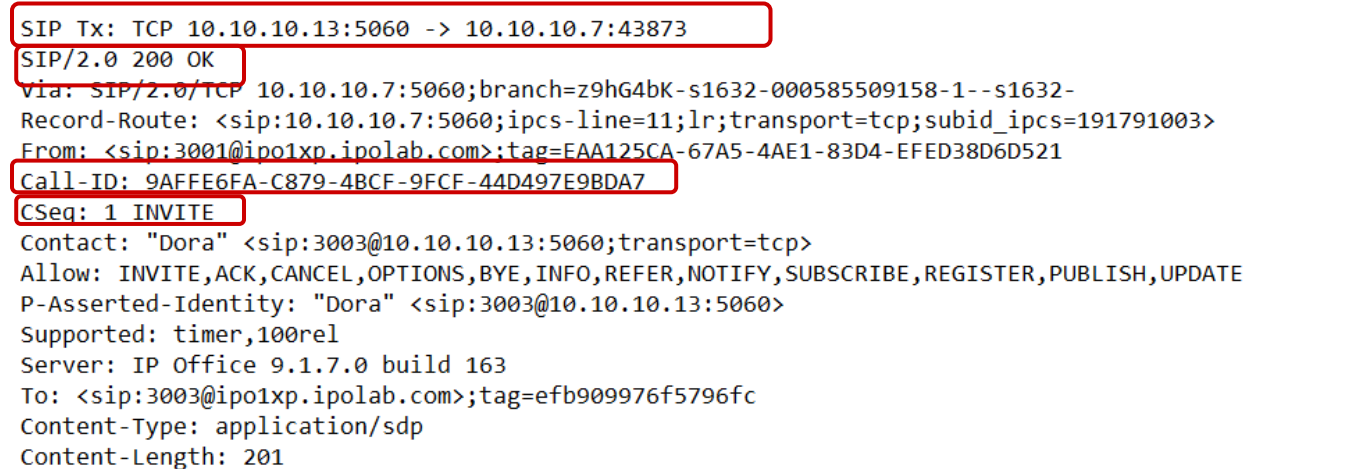

#### $v = \theta$

o=UserA 1281316076 538797939 IN IP4 10.10.10.13

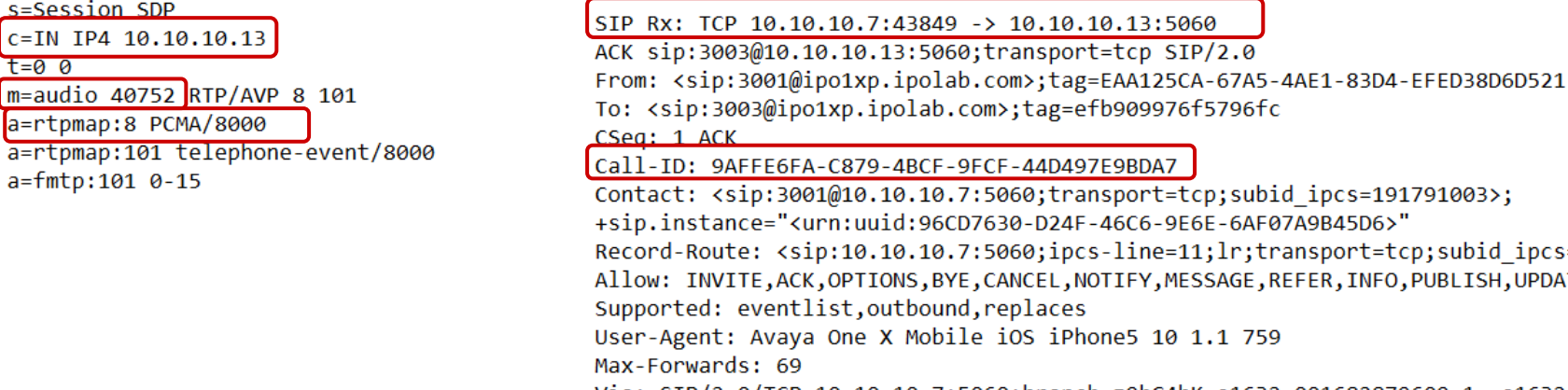

Acknowledgement is sent from SBCE A1 interface.

4BCF-9FCF-44D497E9BDA7 10.10.7:5060;transport=tcp;subid ipcs=191791003>; d:96CD7630-D24F-46C6-9E6E-6AF07A9B45D6>" 10.10.7:5060;ipcs-line=11;lr;transport=tcp;subid ipcs=191791003> ONS, BYE, CANCEL, NOTIFY, MESSAGE, REFER, INFO, PUBLISH, UPDATE utbound, replaces X Mobile iOS iPhone5 10 1.1 759 Via: SIP/2.0/TCP 10.10.10.7:5060;branch=z9hG4bK-s1632-001682879609-1--s1632-Content-Length: 0

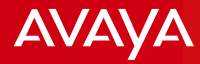

Called party dropped the call, IPO sent BYE message to SBCE. SBCE then responded with 200OK.

SIP Tx: TCP 10.10.10.13:4103 -> 10.10.10.7:5060 BYE sip:3001@10.10.10.7:5060;transport=tcp;subid ipcs=191791003 SIP/2.0 Via: SIP/2.0/TCP 10.10.10.13:5060;rport;branch=z9hG4bK6e527cc0d8e34250691b7a4fe6d0383f Route: <sip:10.10.10.7:5060;ipcs-line=11;lr;transport=tcp;subid ipcs=191791003> From: "Dora" <sip:3003@ipo1xp.ipolab.com>;tag=efb909976f5796fc To: <sip:3001@ipo1xp.ipolab.com>;tag=EAA125CA-67A5-4AE1-83D4-EFED38D6D521 Call-ID: 9AFFE6FA-C879-4BCF-9FCF-44D497E9BDA7 CSeq: 2 BYE Contact: "Dora" <sip:3003@10.10.10.13:5060;transport=tcp> Max-Forwards: 70 Allow: INVITE, ACK, CANCEL, OPTIONS, BYE, INFO, REFER, NOTIFY, SUBSCRIBE, REGISTER, PUBLISH, UPDATE Supported: timer, 100rel Reason: Q.850; cause=16; text="Normal call clearing" User-Agent: IP Office 9.1.7.0 build 163 Content-Length: 0 SIP Rx: TCP 10.10.10.7:5060 -> 10.10.10.13:4103  $SIP/2.0 200 OK$ From: "Dora" <sip:3003@ipo1xp.ipolab.com>;tag=efb909976f5796fc Io: <sip:30010ipo1xp.ipolab.com>;tag=EAA125CA-67A5-4AE1-83D4-EFED38D6D521 CSeq: 2 BYE Call-ID: 9AFFE6FA-C879-4BCF-9FCF-44D497E9BDA7 Contact: <sip:3001@10.10.10.7:5060;transport=tcp;subid ipcs=191791003>; +sip.instance="<urn:uuid:96CD7630-D24F-46C6-9E6E-6AF07A9B45D6>" Allow: INVITE, ACK, OPTIONS, BYE, CANCEL, NOTIFY, MESSAGE, REFER, INFO, PUBLISH, UPDATE Supported: eventlist, outbound, replaces User-Agent: Avaya One X Mobile iOS iPhone5 10 1.1 759 Via: SIP/2.0/TCP

10.10.10.13:5060; rport=4103; branch=z9hG4bK6e527cc0d8e34250691b7a4fe6d0383f Content-Length: 0

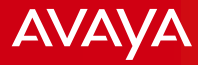

## **Important Notes**

Avaya - Proprietary. Use pursuant to your signed agreement or Avaya policy. And the state of the state of the state of the state of the state of the state of the state of the state of the state of the state of the state of

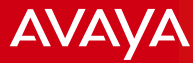

### Important Notes

As of release 9.1.x, the following are the supported mobile devices

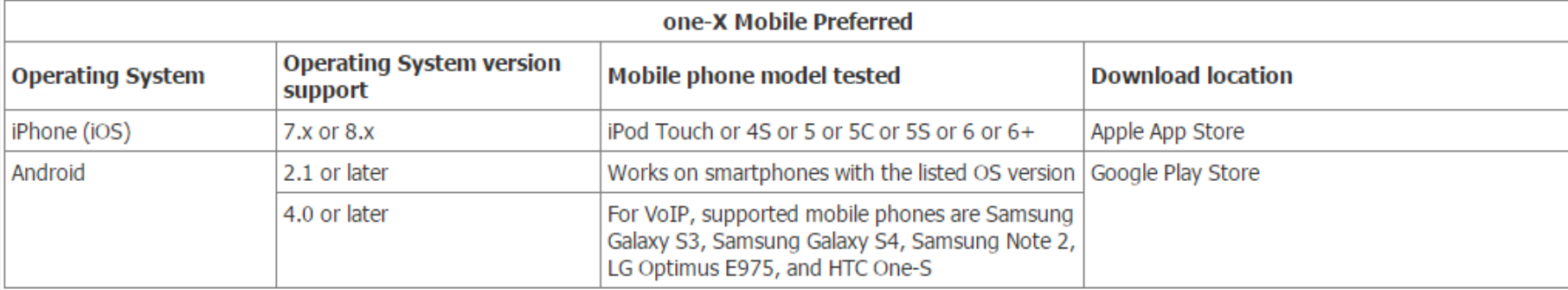

Ensure the following ports can gain access through the SBCE and Router

- $\Box$  Ports 5222 and 8444 must be open for Avaya one- $X^{\circledast}$  Mobile to communicate with the Avaya one-X® Portal server. Port 5222 is for XMPP traffic and Port 8444 is for bootstrap REST API call traffic.
- $\Box$  Port 5269 must be open for the Avaya one-X<sup>®</sup> Portal server to be able to link with another XMPP server outside the company firewall.
- □ Ports 5060 and 5061 for VoIP and the RTP ports.
- External/Public DNS as well Internal/Private DNS are required to map FQDN to IP address both in external and internal networks.